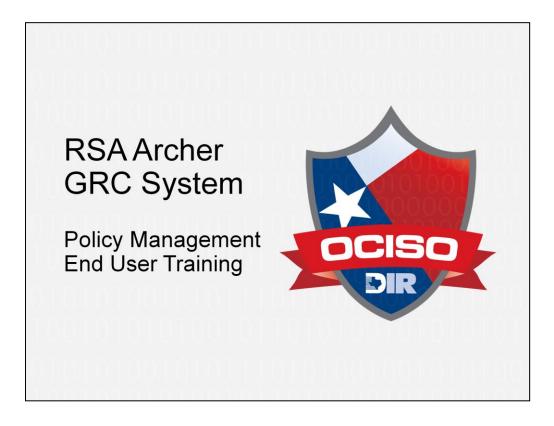

Welcome to the RSA Archer GRC System Policy Management training course.

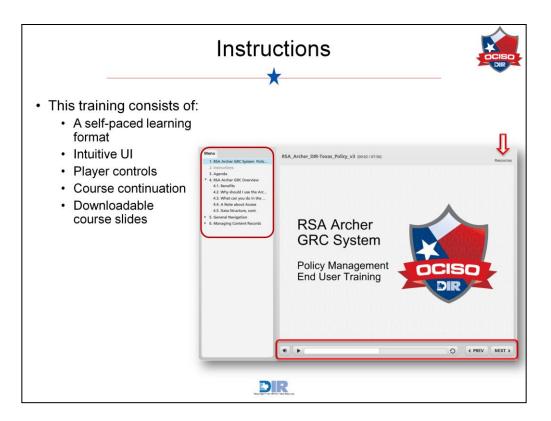

This training is presented in a self-paced learning format to offer you convenience and flexibility. If this is your first time taking a course in this format, here are a few tips and instructions:

User Interface: the intuitive user interface provides navigational aids to help you make your way through the course. The menu on the left side of the screen lists major sections of the course, as well as all of the slides by title. You may click through in order or jump to any slide or section.

Player Controls: the bottom of the screen has player controls for you to start or stop the presentation and to move backwards or forwards through the slides.

Course Continuation: you can close the browser window to exit the program completely. If you have not completed the course, you are prompted to resume at the same spot when you return.

Attachments: the Resources menu at the top of your screen provides you with a link to downloadable course slides used in this course. The script for the audio portion of this course is included in the notes. You may wish to download the slides to use as a reference at a later time.

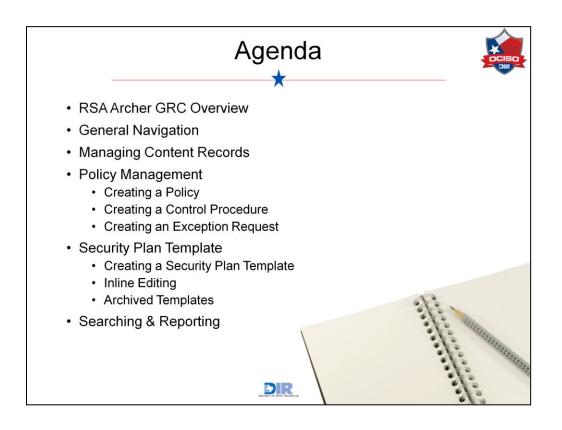

This training course will cover the following topics:

- An overview of the RSA Archer GRC system
- General navigation of the interface.
- Instruction on how to manage records in the system.
- Then, we'll get into the use of the RSA Archer GRC system within Texas state organizations for policy management. In this section, we will describe how to create a policy, control procedure, and exception request.
- Next, we'll describe how to create a security plan template, touch on the inline editing feature, and explore archived templates.
- Finally, we'll wrap up with some instruction on how to search for records and save those searches as reports.

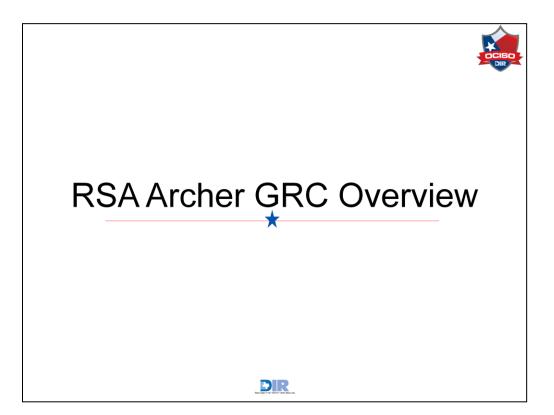

First, let's talk about the system as a whole.

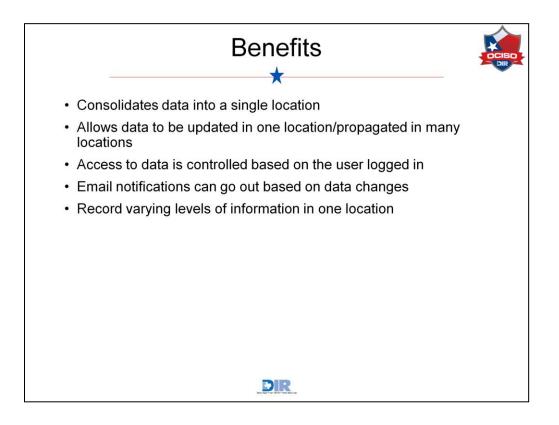

There are a number of benefits to the RSA Archer GRC system. Archer allows you to consolidate all of your data into a single location that is accessible from anywhere you have internet access, instead of keeping information in spreadsheets, or other local files.

Once you make a change to data in one location, anywhere else that that data is referenced, the information is also updated. This allows you to do things like change the phone number for a person and anywhere that phone number is referenced, it is updated there as well.

Access to data housed in the system can be controlled all the way down to an individual user level. This means that someone at an organization level may only be able to view information related to her organization, but someone in the main DIR office may be able to view information across all organizations.

And finally, the system allows for a lot of business processes to be automated. No longer will you need to manually email someone each time something happens – when you log certain information into the system, the system will automatically send an email for you.

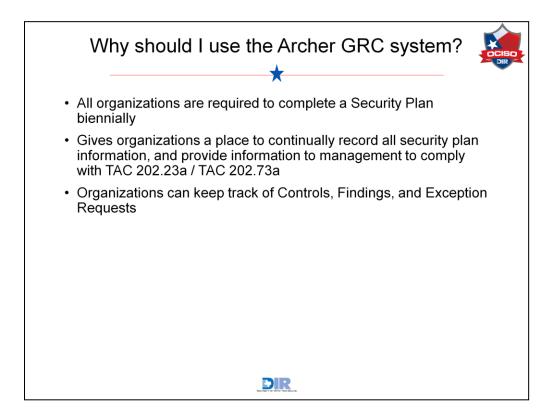

With Archer, organizations can complete the Security Plan that they are required by legislature to complete biennially. They can also relate Findings to Control Procedures, and create and track Exception Requests and Remediation Plans on a centralized platform.

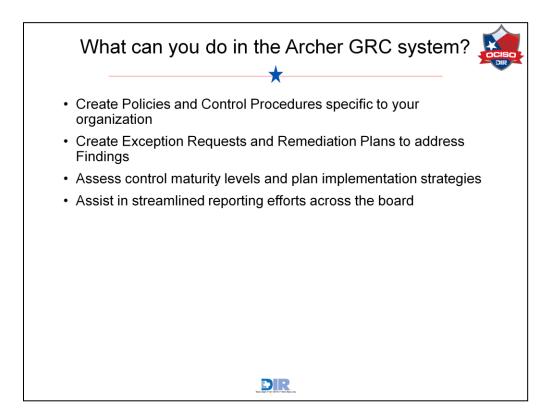

The same processes that have historically been done using email, meetings, and spreadsheets can now be handled through a single system. This ultimately makes roll-up reporting possible and gives the business as a whole better access to policies, authoritative sources, and control maturity levels.

In the system, you will be able to:

- Create Policies and Control Procedures specific to your organization
- · Create Exception Requests and Remediation Plans to address Findings
- · Assess control maturity levels and plan implementation strategies

There are a large number of reports that have been created for your use. The flexibility of Archer gives you the ability to create and export or print your data in a variety of ways. The information found in this system is confidential. Given the flexibility of the system, we cannot mark everything that is printed from this system as confidential. You will want to mark printed materials from this system according to your organization's classification/confidentiality requirements.

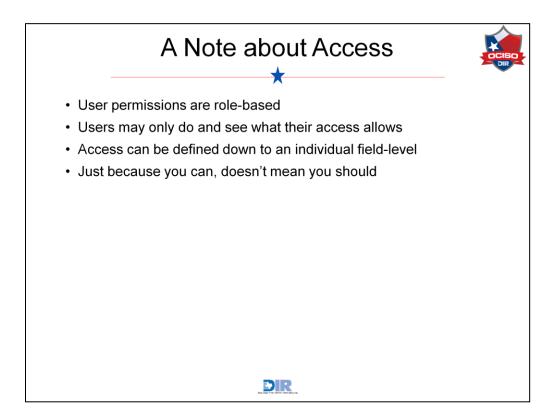

Some important notes about access within the system:

- User accounts are assigned roles that enable what each user is allowed to do and see. It is entirely possible that two users sitting side by side and logged into their own accounts will see drastically different views of the same or different data.
- User roles simply grant the most possible access allowed to a user. Depending on the status of a record or other factors, user interaction may be further limited.
- Access can be defined all the way down to an individual field level.
- Based on how the system is configured, you may encounter multiple ways to perform similar tasks. For example, a *New* icon may indeed allow you to add a new record, but defined processes may recommend that you create the new records from an alternate location in order for additional relationships between records to be created.

We will talk more about the proper paths to follow as we dig into the DIR-Texasspecific workflows a little later in this course.

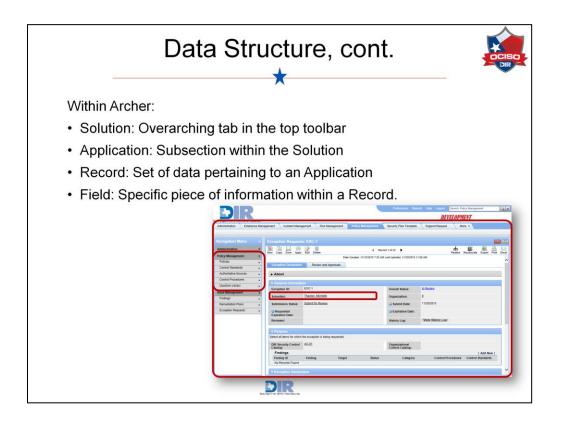

When working with data, it is important to understand Archer terminology as it will be referred throughout this training:

- Policy Management is a **Solution**, often presented as the overarching tab in the top toolbar.
- Policy Management is also an **Application** in this case; a subsection of the Policy Management solution.
- The Exception Request **record** stores information pertaining to one exception. You can search for several records within an application.
- The Submitter **field** contains a specific piece of information relevant to the record.

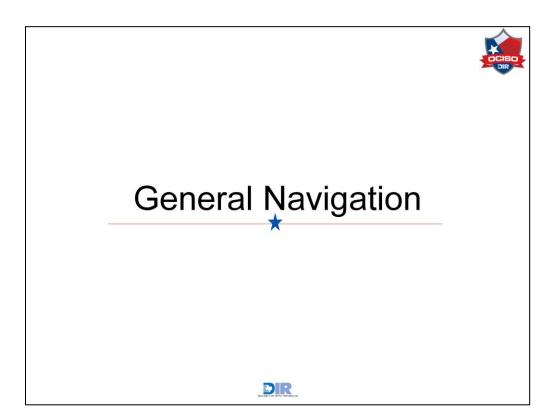

Now it's time to explore the interface components of the system.

| Login                                     | DCISO |
|-------------------------------------------|-------|
| URL: <u>https://egrc.archer.rsa.com</u>   |       |
|                                           |       |
| User Login                                |       |
| Password                                  |       |
| RSA Archer eGRC                           |       |
| Powered by the RSA Archer eGRC Platform** |       |

The first step for working with the RSA Archer functions is to log in to the system.

To log in, you must have an active Archer user account set up by the Archer administrator. The user account includes your contact information, password and access rights within the system.

| R                                                                                                    | SA Archer Interface                                                                                                    |
|----------------------------------------------------------------------------------------------------|----------------------------------------------------------------------------------------------------|
|                                                                                                    | Preferences Reports H Workspace                                                                                                    |
| Dashboard: Policy Exception Management                                                                                                    | Welcome, Brenna McLood   Options • ]                                                                                                    |
| Policy Exception Summary Policy Exception The Exception Requests application allows you to standards. Through buil-in workflow, the application | nanage the process of pranting and expiring exceptions to policies and control<br>enables you to ensure that all exceptions are properly reviewed. |
| Exception Requests Overview Exceptions by Status                                                                                                | Confidentiality Statement                                                                                                    |
| In Review - 12<br>Draft - 4<br>Approved - 4<br>Denied - 2                                                                                       | GRC Contact Information                                                                                                    |
|                                                                                                    | 13     (No Selection)     2     High       14     1     Medium High     1     Not Rated                                                            |
|                                                                                                    | DIR                                                                                                    |

Once logged into Archer, you will notice the interface is divided up into a number of areas. Your view of the data may differ compared to what you see here, but the interface components will be the same.

The body of the interface is made up of one or more Workspace tabs. A Workspace is a tab and everything that falls below that tab, including the Navigation Menu and one or more Dashboards.

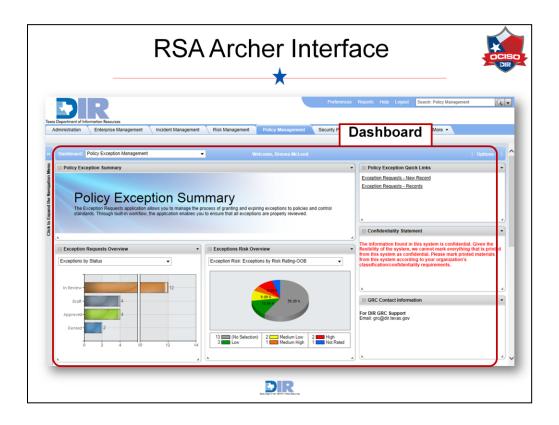

A Workspace can contain one or more Dashboards, which are collections of windows that have been set up to display some kind of content. To switch between Dashboards on the same Workspace, use the Dashboard dropdown located at the top of the Workspace.

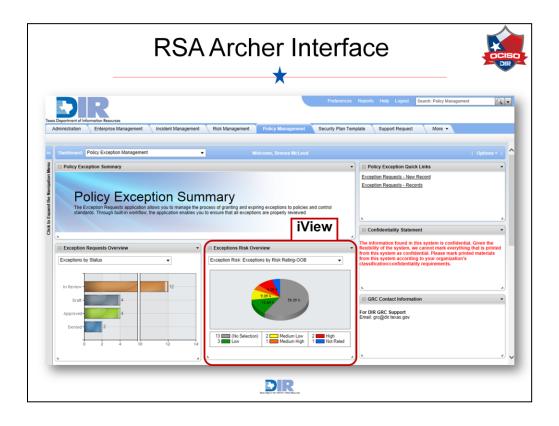

The windows that comprise a Dashboard are called iViews. iViews most often are configured to display reports, but they can also display an embedded URL, custom content, videos, and other information as defined by the administrator. Each iView can be resized by a simple click-and-drag. The full version of a report shown within an iView can be accessed by clicking the small arrow in the upper right corner of the iView and selecting the *Display Report* option. To view other reports included within an iView, simply select the desired report from the dropdown menu at the top of the iView.

Take some time to explore the information displayed in the iViews you see when you log in. Links to actions like adding data or displaying records may be found, and you can click into any of the reports you see to access more information about the data comprising those reports. Dashboards and iViews are a great way to find quick links and relevant data. Becoming familiar with these screens will improve your overall Archer experience.

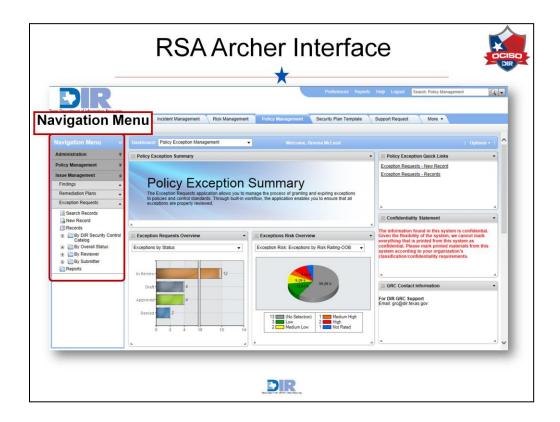

The collapsible Navigation Menu is another way to interact with data in Archer. Let's go to the next slide for further explanation.

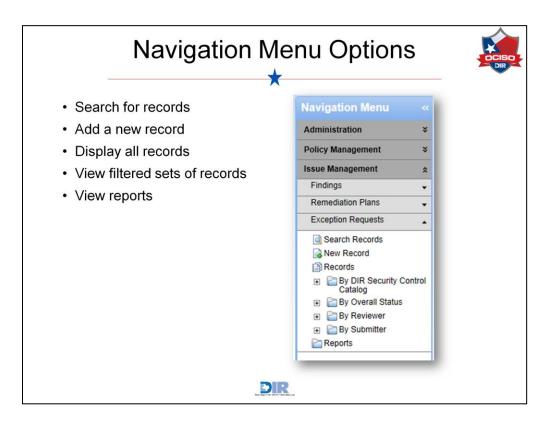

Unique to each Workspace, the navigation menu allows you to search for records, add new records, display records, and display reports. In this example, the user logged in can do a number of things within the Issue Management application, including searching for a record, adding a new record to the system, and displaying all of the Exception Requests records the user can access. Notice there is also the option to view records filtered by a number of different options, including by DIR Security Control Catalog, Overall Status, Reviewer, and Submitter. Clicking the Reports link will open a listing of all Exception Request-related reports that have been established in the system.

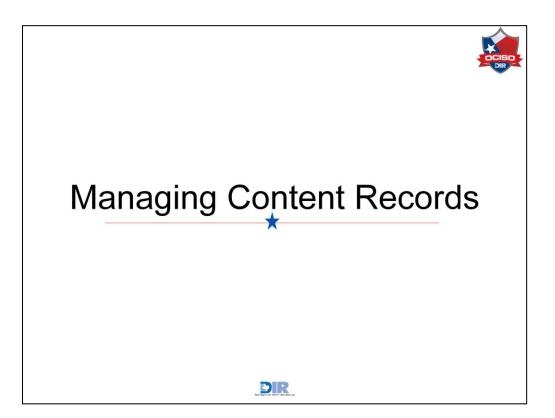

Records are set up in a standardized format across Archer, regardless of how you're using the system. Let's take a look at how to work with these records.

|              |                | Acce                                                                                                    | essing C              | Conter                            | nt R                 | ecoi            | rds                 |                      |
|--------------|----------------|----------------------------------------------------------------------------------------------------|-----------------------|-----------------------------------|----------------------|-----------------|---------------------|----------------------|
|              | -              |                                                                                                    |                       | X                                 |                      |                 |                     |                      |
| ew Modify Sa |                |                                                                                                    | 4 1 to 20 (of 22) ▶ ▶ |                                   | 00                   |                 |                     |                      |
| search Resu  |                |                                                                                                    |                       |                                   | Refresh Export P     |                 |                     |                      |
|              |                |                                                                                                    |                       |                                   |                      |                 |                     |                      |
| Exception    | Overall Status | Exception Descripti                                                                                                    | on                    | DIR Security Control Catalo       | g Submit<br>Date ▲ 2 |                 |                     |                      |
| EXC-1        | In Review      | test                                                                                                    |                       | AC-01                             | 11/20/2015           | -               |                     |                      |
| EXC-2        | Approved       | test                                                                                                    |                       |                                   | 11/16/2015           | -               |                     |                      |
| EXC-3        | Approved       | test                                                                                                    |                       |                                   | 11/16/2015           | -               |                     |                      |
| EXC-4        | Denied         | test description                                                                                                    | ~                     | AC-02                             | 11/17/2015           |                 |                     |                      |
| EXC-5        | Draft          | Exception Reques                                                                                                    |                       |                                   |                      |                 |                     |                      |
| EXC-6        | In Review      | New Copy Save Appl                                                                                                    | Edit Delete           | Record 1 of 2                     | 12 🕨                 |                 | Related Recalculate | e Export Print Email |
| _            | _              | Exception Declaration                                                                                                    |                       | reated: 11/12/2015 7:32 AM Last U | dated: 11/20/2015    | 1:06 AM         |                     | ^                    |
|              |                | ▼ General Informat                                                                                                    | 10.5                  |                                   |                      |                 |                     |                      |
|              |                | Exception ID:                                                                                                    | EXC-1                 | Ov                                | erall Status:        | In Review       |                     |                      |
|              |                | Submitter:                                                                                                    | Thacker, Michelle     | On                                | anization:           | Q               |                     |                      |
|              |                | Submission Status:                                                                                                    | Submit for Review     |                                   | Submit Date:         | 11/20/2015      |                     |                      |
|              |                | Requested                                                                                                    |                       |                                   | Expiration Date:     |                 |                     |                      |
|              |                | Expiration Date:<br>Reviewer:                                                                                                    |                       | lile                              | tory Log:            | View History Lo | gl                  |                      |
|              |                | in the state of the state of th |                       | na                                | tory con.            |                 |                     |                      |
|              |                | ▼ Purpose                                                                                                    |                       |                                   |                      |                 |                     |                      |
|              |                |                                                                                                    |                       |                                   |                      |                 |                     |                      |
|              |                |                                                                                                    |                       | -                                 |                      |                 |                     |                      |
|              |                |                                                                                                    |                       | DIR                               |                      |                 |                     |                      |

For this set of screenshots, we have chosen to display all Exception Request records that the user currently logged in can access. You'll see the Exception ID is underlined. When objects are listed on a page in underlined form, it indicates that the object name serves as a hyperlink to display additional information. In the example shown here, if we click on the Exception ID, the complete record for this exception would be opened to view the record's details.

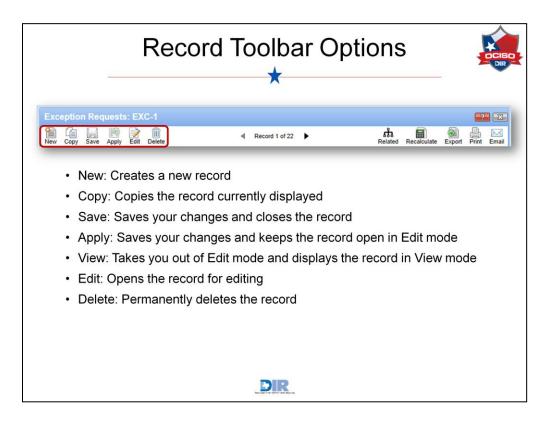

When you have a record open, you'll notice a toolbar that runs across the top of the record. One or more of these icons may be disabled based on your level of access. However, an explanation of each icon is as follows:

- New creates a new record.
- Copy creates a copy of the record you are currently viewing.
- Save saves any changes you have made to the record and closes the record. You will be taken back to the previously viewed page.
- Apply saves any changes you have made to the record, but leaves the record open in Edit mode so that you can continue working within the record.
- The View icon is only visible when you are working in Edit mode. Clicking View will take you to the read-only view of the record. This is often used to check formatting in text areas.
- The Edit icon is only visible when you are viewing the record in read-only view. Clicking Edit will open the record for editing.
- Delete deletes the record. You will first be prompted with a message confirming that you do want to delete the record. Once you delete a record, there is no way to undo the deletion. (Note: this icon is typically disabled for most users.)

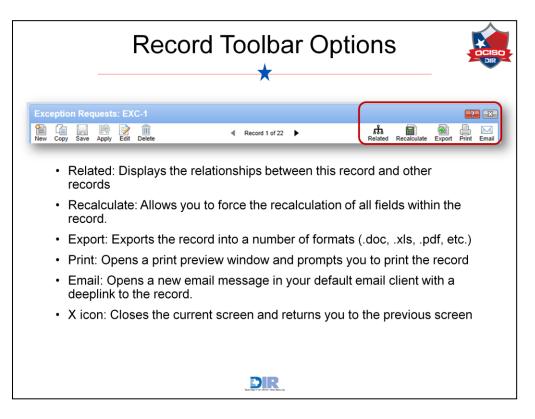

On the right side of the toolbar, we have these icons:

- The Related icon opens a relationship visualization showing related records and applications. From here you can see displayed fields of the record, and jump to any record associated to it.
- The Recalculate button refreshes the fields so any fields capturing calculations are up to date.
- You may click the Export icon to export a record to a number of different formats (Rich Text, Excel, PDF, etc.) Clicking this icon will prompt you to select a format and the record will subsequently be exported. This is often used if you need to save a record to send via email to someone who does not have Archer access.
- Upon clicking the Print icon, a Print Preview window will open from which you may print the record.
- The Email icon will prompt a new email message to be created in your default email program. The new email message will include a link to the record you are currently viewing. The recipient of the email will have to login to Archer in order to view the record you have linked via email.
- The Question Mark icon opens context-sensitive help that will remind you of your options on this screen.
- The X icon will close you out of the record and return you to the previously viewed screen. Use of this icon will NOT save any changes you have made to the record.

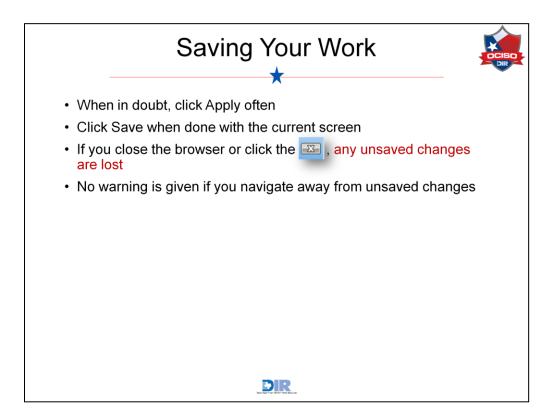

It is essential that we call out the importance of manually saving your work. The RSA Archer system will not automatically or periodically save your data. As you make changes to records, be sure to click Apply to save and continue working, or click Save to save and close the record. This is true of all areas of Archer. If you navigate away from a screen on which you have made changes, no warning message or prompt is given for you to save your changes.

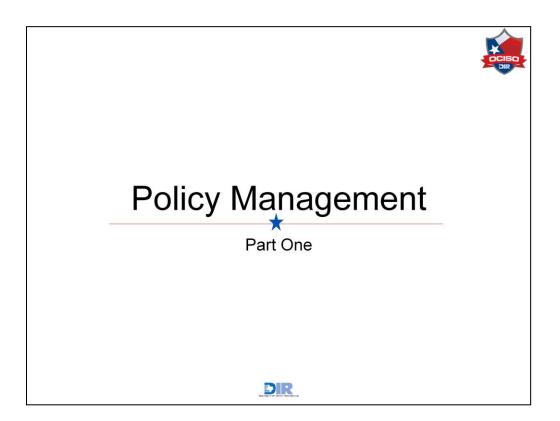

Let's move into the Policy Management section of Archer.

| Policy                                                                   | y Management Dashboard                                                                                                    |
|--------------------------------------------------------------------------|----------------------------------------------------------------------------------------------------|
| • TAC 202                                                                | Performance (Interpret Interpret Interpre |
| <ul> <li>My Organization's<br/>Policies</li> </ul>                       | Kore State     Kore State     K |
| <ul> <li>Control Catalog by<br/>Top Authoritative<br/>Sources</li> </ul> | Montestient / States_Banny, der           Central Catalog by Top Authoritative Sources           20           20           20           20           20           20           20           20           20           20           21           22           33           46           46           47           48           49           49           40           41           42           43           44           45           46           47           48           49           49           40           41           42           43           44           44           45           46           47           48           49           49           49           40           40           41           42           43           44                                                                                                    |
| <ul> <li>Organizational<br/>Security Controls</li> </ul>                 | 1         1         1         1         1         1         1         1         1         1         1         1         1         1         1         1         1         1         1         1         1         1         1         1         1         1         1         1         1         1         1         1         1         1         1         1         1         1         1         1         1         1         1         1         1         1         1         1         1         1         1         1         1         1         1         1         1         1         1         1         1         1         1         1         1         1         1         1         1         1         1         1         1         1         1         1         1         1         1         1         1         1         1         1         1         1         1         1         1         1         1         1         1         1         1         1         1         1         1         1         1         1         1         1         1         1         1                                                                                                            |
| <ul> <li>Control Catalog</li> </ul>                                      | Criganizational Security Centrols     Vidy Organization Security Centrols                                                                                                    |
| Reporting                                                                | Organization         Procedure Name         Procedure Name         Procedure Name         Functional Areas         Description         Total Open Tradings           0         Access.Accentration         PS-06-0         Protect         Personal Security         The approximation of the approximation of the approximation of                                                                                                    |
|                                                                          | Control Catalog Reporting                                                                                                    |
|                                                                          | State of Texas Security Control Catalog by State Implementation Date                                                                                                    |
|                                                                          | 21/289 21/289 21/289 21/289                                                                                                    |
|                                                                          | DIR                                                                                                    |

Within the Policy Management workspace, you can switch from the Policy Exception dashboard to the Policy Management dashboard by using the dropdown menu at the top. In this dashboard, you can see the TAC 202 policies and your organization's policies. There are also iViews on the Control Catalog by Top Authoritative Sources, Organizational Security Controls, and Control Catalog Reporting.

Let's start by examining TAC 202 policies in this Policy Management workspace.

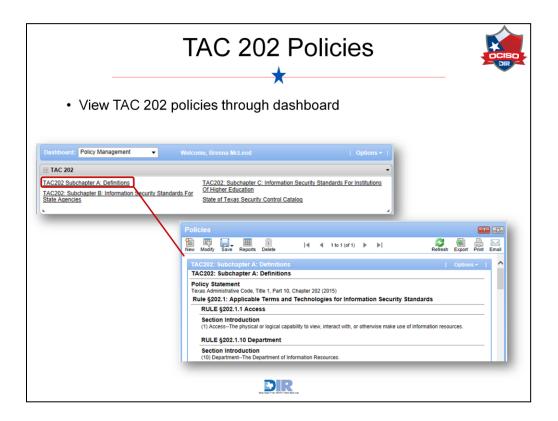

By default, the only policies available are those pertaining to TAC 202, but you do have the option to add your own policies, which we'll see momentarily. These screenshots display what opens when clicking on a TAC 202 policy from the dashboard iView.

Notice it is set up in an outline format, with the policy statement at the top, followed by indented sections and areas. These policies are here for your reference and can be accessed at any time.

| State of Texas Security Control                                                                                                    | Catalog                                                                                                    |
|----------------------------------------------------------------------------------------------------|----------------------------------------------------------------------------------------------------|
| Instantial Poincy Management Options - I   Image: Constant of the Constant of the Constant of t | <ul> <li>View the 265<br/>Controls adopted<br/>by the state of<br/>Texas</li> <li>Not every<br/>organization<br/>uses all Controls</li> </ul> |
|                                                                                                    |                                                                                                    |

Also from the TAC 202 iView, you can access the State of Texas Security Control Catalog. The state of Texas has adopted 265 NIST 800-53 controls, which are all listed in the system, but not every organization uses all of the controls. You can see if the control is state-mandated from this view, as well as the Description, State Implementation Date, and an example.

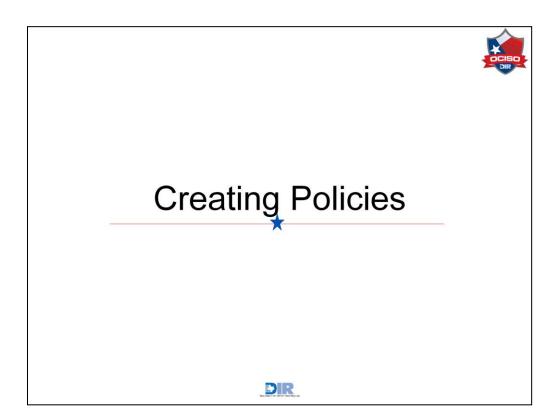

Let's look at creating new Policies.

|                             | My Organi                                                         | zation's Policies                                             | ;       |        |            |
|-----------------------------|-------------------------------------------------------------------|---------------------------------------------------------------|---------|--------|------------|
| • \/iew.v/                  | our organization's po                                             |                                                               |         |        |            |
| 10.00                       |                                                                   |                                                               |         |        |            |
| <ul> <li>The Set</li> </ul> | curity Office and IRM                                             | A can create new policies                                     |         |        |            |
|                             |                                                                   |                                                               |         |        |            |
| My Organi                   | zation's Policies                                                 |                                                               |         |        |            |
| My Organizati               | on's Policies - Summary view                                      |                                                               |         |        |            |
| 3.                          |                                                                   |                                                               |         |        |            |
|                             |                                                                   |                                                               |         |        |            |
|                             | Policies                                                          |                                                               |         |        | <b>?</b> X |
|                             | New Modify Save Reports Delete                                    | e (4 0 to 0 (of 0) ) )                                        | Refresh | Export | Print Ema  |
|                             |                                                                   | 2/3/2016 11:23 AM<br>Content Source: Contains Organization    |         |        |            |
|                             |                                                                   |                                                               |         | 1.0.11 | ons +      |
|                             | My Organization's Policies - S                                    | Summary view                                                  |         |        |            |
|                             |                                                                   | Summary view<br>p the items by the values within that column. |         |        |            |
|                             | Drag a column name here to group<br>Policy Name                   |                                                               |         | I Opu  |            |
|                             | Drag a column name here to group<br>Policy Name  No Records Found | p the items by the values within that column.                 |         | ) Opti |            |
|                             | Drag a column name here to group<br>Policy Name                   | p the items by the values within that column.                 |         | 1 Obr  | _          |
|                             | Drag a column name here to group<br>Policy Name  No Records Found | p the items by the values within that column.                 |         | I Obr  | _          |
|                             | Drag a column name here to group<br>Policy Name  No Records Found | p the items by the values within that column.                 |         |        |            |
|                             | Drag a column name here to group<br>Policy Name  No Records Found | p the items by the values within that column.                 | _       |        |            |

From the dashboard, there is the option to open *My Organization's Policies*. Clicking that link opens a summary view of any policies created specifically for your organization. Only the Security Office and IRM roles can create new policies in the system, and they'll begin by selecting the New icon.

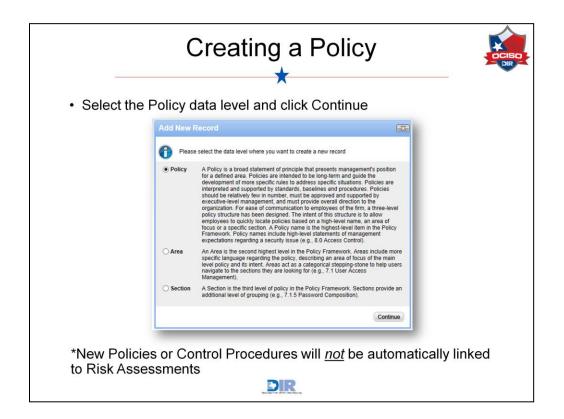

The first window to open will ask you to select the data level of the new policy: either Policy, Area, or Section. Policies often come from a long Word document, broken up by areas and sections. Recall policies in the system are also displayed in an outline format, so this selection essentially tells the system where in the outline this piece of information belongs. Keep your original document in mind when converting it to records in the system.

Information about each level is provided in the window. At a high level, policies are the broad principle statement, areas describe an area of focus for the policy, and sections provide an additional level of grouping. Click Continue once the correct level is selected.

It is also important to note at this stage that new Policies or Control Procedures will not be automatically mapped or linked to Risk Assessments.

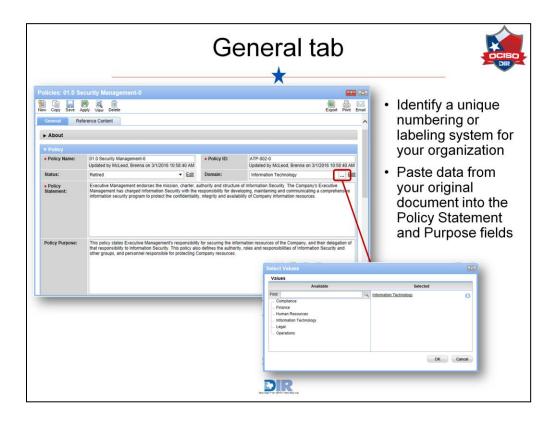

For training purposes, we are looking at a complete policy, but when you create a new policy record, each of these fields will be blank.

Begin with the General tab:

- Create a **Policy Name** and **ID**. Here is where DIR asks you to come up with a unique labeling system for your organization, including adding your agency number to the end of these fields. In this example, the Organization Number is 0. Both the Policy Name and Policy ID is followed by a dash and a zero. DIR asks you to identify your organization so that user access rights are appropriately assigned and so that policy names and IDs are unique to your organization.
- The **Status** field will be updated as the policy goes through different stages: Under Review, Published, or Retired.
- Select the policy **Domain** by clicking the ellipsis button to open a values popup.
- Provide a **Policy Statement** and **Purpose**. This is where you can likely copy and paste the information from a portion of your original policy document.

There are a few more fields in the Policy section that we will explore on the next slide.

| General tab, cont.                                                                                                    |                    |
|----------------------------------------------------------------------------------------------------|--------------------|
| <ul> <li>Complete the Policy information section and move into the<br/>Management tab</li> </ul>                                                                                                    | e Policy           |
| Policies: 01.0 Security Management-0                                                                                                    | Export Print Email |
| New         Copy         Save         Apply         View         Delete           Policy Scope:         This policy applies to Information Security and all Company personnel.         This policy applies to Information Security and all Company personnel.                                                                                                    | Export Print Email |
| Area Reference     01.1 Information Security Infrastructure     Image: Comparison of the security of the security of the se | S Add              |
| Policy Management Control Standards                                                                                                    | _                  |
|                                                                                                    |                    |
|                                                                                                    |                    |

Continuing through the Policy section:

- Provide a **Policy Scope**.
- Identify the Areas of Reference and your Organization number.

Below this Policy section are tabs on Policy Management and Control Standards. We'll look at those next.

| Policy Managem                                                                                                    | ent sub-tab 🛛 🧯   |
|----------------------------------------------------------------------------------------------------|-------------------|
| Complete Publication Information                                                                                                    |                   |
| Policies: 01.0 Security Management-0                                                                                                    | Export Print Emal |
| Policy Management         Control Standards                ▼ Publication Information               ■             Policy Owner:               McLeod, Brenna             …               Published I                 Not: Review               Next Review               Next Review |                   |
|                                                                                                    |                   |
|                                                                                                    |                   |
|                                                                                                    |                   |
|                                                                                                    |                   |

The Policy Management tab displays the Policy Owner and Published Date. Policies that have been previously built into the system will not designate a Policy Owner or Publish date.

| agement-0<br>liete |                                                                                                    |                                                                                                    |                |                                                                                                    |                                                                               |                                                                               |
|--------------------|----------------------------------------------------------------------------------------------------|----------------------------------------------------------------------------------------------------|----------------|----------------------------------------------------------------------------------------------------|-------------------------------------------------------------------------------|-------------------------------------------------------------------------------|
| lete               |                                                                                                    |                                                                                                    |                |                                                                                                    |                                                                               | ?                                                                             |
|                    |                                                                                                    |                                                                                                    |                | Exp                                                                                                    | ort Prin                                                                      | h l                                                                           |
| ol Standards       |                                                                                                    |                                                                                                    |                | Exp                                                                                                    | on Phi                                                                        |                                                                               |
|                    |                                                                                                    |                                                                                                    | L Add          | New                                                                                                    | ookun I                                                                       | 1                                                                             |
| Standard Name      | Grouping                                                                                                    | Classificat                                                                                                    |                |                                                                                                    |                                                                               |                                                                               |
| Record Lookup      |                                                                                                    |                                                                                                    |                | /                                                                                                    |                                                                               | 2                                                                             |
|                    |                                                                                                    |                                                                                                    |                | Show F                                                                                                    | Filters                                                                       | ~                                                                             |
|                    | Find                                                                                                    |                                                                                                    |                |                                                                                                    |                                                                               |                                                                               |
| Standard ID        | Standard Name 🔺                                                                                                    | Grouping                                                                                                    | Classification |                                                                                                    |                                                                               |                                                                               |
| ATCS-346           | Acceptable Use of Modems                                                                                                    | Remote Environments<br>Security Assessment and<br>Authorization                                                                                                    | Preventive     |                                                                                                    |                                                                               |                                                                               |
| ATCS-065           | Acceptable Use Policy (AUP)                                                                                                    | Personnel Security                                                                                                    | Preventive     |                                                                                                    |                                                                               |                                                                               |
| ATCS-1183          | Acceptance of Deposits by<br>Proprietorship<br>Concerns/Firms/Companies in<br>India on Non-Repatriation Basis                                    | Financial Services<br>Legal and Regulatory Compliance                                                                                                    | Preventive     |                                                                                                    |                                                                               |                                                                               |
| ATCS-541           | Acceptance of Facilities                                                                                                    | Application Development<br>External Supplier Information Risk<br>Service Level Agreements<br>System Development<br>Methodology                                                                                                    | Preventive     |                                                                                                    |                                                                               | ~                                                                             |
|                    |                                                                                                    |                                                                                                    |                | ок                                                                                                    | Cancel                                                                        | 5                                                                             |
|                    | Record Lookup       Control Standards Filter O       Search:       Dras a column name here to o       Standard ID       XTCS-065       XTCS-1183 | Standards Filter Criteria           Search:         Find           base acclementation for the group The Serres by the values within that cold           Standard ID         Standard Name           VTCS-346         Acceptable Use Of Moderns           VTCS-055         Acceptable Use Of Moderns           VTCS-1183         Acceptable Use Of Dependent by Orgonitoria           Oncomment/Finite/Companies in India on Konstrage         Oncomment/Finite/Companies in India on Konstrage |                | Standard Name         Grouping         Classification           Record Lookup         Control Standards Filter Criteria         Find         Find           Control Standards Filter Criteria         Find         Find         Find           Toga column tumb hore to group Bit Kons by this values within that column.         Grouping         Classification           TCS-346         Acceptable Use of Modems         Benote Environments         Excentive<br>Security Assessment and<br>Autorization           TCS-365         Acceptable Use Policy (AUP)         Personnel Security         Excentive<br>Propertoins<br>Concerns Firm/Companies in<br>Units on Nor-Neprotocol Basis         Prancial Services         Excentive<br>Extend Supplementmode Risk<br>Servick Laveid Agreements           TCS-341         Acceptable Use Policy (AUP)         Application Development<br>Extend Supplementmode Risk<br>Servick Laveid Agreements         Extentive<br>Extend Supplement | Standard Name         Grouping         Classification           Record Lookup | Standard Name         Grouping         Classification           Record Lookup |

The Control Standards tab provides a place to link this Policy to NIST Control Standards from the system library. Click the Lookup link and check the box next to the relevant Control Standards. Click OK to associate them to the record.

| View                             | Your Complete F                                                | olicy   | ,                    |       |
|----------------------------------|----------------------------------------------------------------|---------|----------------------|-------|
|                                  | ne record once complete<br>ps until your full policy is in the | system  |                      |       |
| Policies                         |                                                                | 0       |                      |       |
| New Modify Save Reports Delete   | ◀   ◀   1 to 1 (of 1)   ▶   ▶                                  | Refresh | Export Print         | Email |
|                                  | 3/1/2016 11:41 AM<br>Content Source: Contains Organization     |         |                      |       |
| My Organization's Policies - S   | ummary view                                                    | l. I    | Options <del>-</del> |       |
| Drag a column name here to group |                                                                |         |                      |       |
| Policy Name                      | Policy Statement                                               |         |                      |       |
| 01.0 Security Management-0       | This policy is                                                 |         |                      |       |
| Page 1 of 1 (1 records)          |                                                                |         |                      |       |
|                                  |                                                                |         |                      |       |
|                                  |                                                                |         |                      |       |
|                                  |                                                                |         |                      |       |
|                                  |                                                                |         |                      |       |
|                                  |                                                                |         |                      |       |
|                                  | DIR                                                            |         |                      |       |

Once your Policy record is complete, click the Save icon to return to your organization's policies. You should see the new policy in your Summary View. Continue adding records until your full policy is in the system.

Let's take a quick look at a Policy Area record. Click the New icon again to create another record.

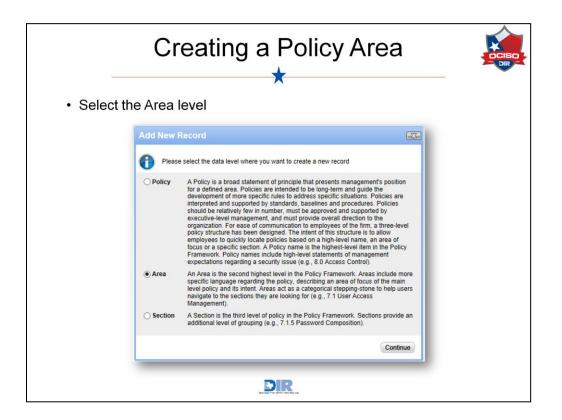

To create an Area record, select the Area level from the window and click Continue.

|                                                                |                                                                              |                           | *                                                    |                    |                                                            |
|----------------------------------------------------------------|------------------------------------------------------------------------------|---------------------------|------------------------------------------------------|--------------------|------------------------------------------------------------|
| Policies: 01.1 Se<br>New Copy Save Ar<br>General Refe<br>About | 9 Q M                                                                        |                           |                                                      | Export Print Email | Use the same<br>organization<br>identifier when            |
| ▼ Area<br>◆ Area Name:                                         | 01.1 Security Area-0<br>Updated by McLeod, Brenna on 3/1/2016 11:54:37<br>AM | + Area ID:                | SA-001-0<br>Updated by McLeod, Brenna on 3/1/2<br>AM | 016 11:54:37       | providing the<br>Area Name and                             |
| + Area Statement:                                              | This Area                                                                    |                           |                                                      |                    | <ul><li>ID</li><li>Associate a<br/>Policy record</li></ul> |
| Area Introduction:                                             |                                                                              |                           |                                                      |                    | <ul> <li>Add NIST<br/>Control<br/>Standards</li> </ul>     |
| Policy Reference<br>(s)::<br>Area Access<br>History:           | 01.0 Security Management-0 😢 Add                                             | Section<br>Reference(s):: |                                                      | Add                |                                                            |
| Control Standard                                               |                                                                              |                           |                                                      |                    |                                                            |
| Control Stan     Standard Name     No Records Found            | Grouping                                                                     |                           | Add New  <br>Classification                          | Lookup             |                                                            |

In the Policy Area record:

- Add an Area Name and ID using the same unique labeling chosen for the policy record.
- Provide the **Area Statement** and **Introduction** likely more pasted information from your document.
- Identify the **Policy Reference** which is where the Area will belong. You will also see referenced Sections in this area once they are associated.
- The section on Control Standards works the same way as in the Policy record click the Lookup link to associate the Area to NIST standards.

When the information is complete, click the Save icon to return to your Organization's Policies.

|                         | View Your (                               | Comple                          | ete Area           |                  |
|-------------------------|-------------------------------------------|---------------------------------|--------------------|------------------|
|                         | nplete Area record w<br>ferences field    | ill appear in <u>y</u>          | your Policy record | in the           |
|                         | curity Management-0                       | 1:08 PM Policy Last Updated: 3/ |                    | port Print Email |
| ► About                 |                                           |                                 |                    |                  |
| Policy     Policy Name: | 01.0 Security Management-0                | Policy ID:                      | 0-001              |                  |
| Status:                 | Published                                 | Domain:                         |                    |                  |
| Policy Statement:       | This policy is                            |                                 |                    |                  |
| Policy Purpose:         |                                           |                                 |                    |                  |
| Policy Scope:           | This policy covers                        |                                 |                    |                  |
| Area Reference<br>(s):: | 01.1 Security Area-0<br>1. Section Policy | Organization:                   | ٥                  |                  |
|                         |                                           | DIR                             |                    |                  |

Click into your policy and view your complete Area record in the Area References field. Click the New icon to create another record; we'll look at a Section record next.

|                                                         | Creati                       | ing a Policy Se          | ection                                                                                            |
|---------------------------------------------------------|------------------------------|--------------------------|---------------------------------------------------------------------------------------------------|
| Colicies: Add N<br>w Copy Save<br>General Re<br>► About |                              |                          | <ul> <li>Select the<br/>Section level and<br/>complete the<br/>Section<br/>information</li> </ul> |
| Section     Section Name:                               | 01.1.1 Security Section-0    | • Section ID: SS-001-1-0 |                                                                                                   |
| Section     Introduction:                               | The Section                  |                          | <ul> <li>Identify the Area<br/>Reference and<br/>NIST Controls<br/>Standards</li> </ul>           |
| Area Reference<br>(s)::<br>Section Access<br>History:   | 01.1 Security Area-0 (S) Add |                          |                                                                                                   |
| Control Standa                                          | ds                           |                          |                                                                                                   |
| ▼ Control Sta                                           | ndards                       | Add New   Lookup         |                                                                                                   |
| Standard Name                                           | Grouping                     | Classification           |                                                                                                   |

Creating a Section is similar to creating an Area: select the Section level from the first window, and complete the Section information. Again, be sure to include your organization's labeling system in the Section Name and ID. Associate the Area where this section belongs, and any related NIST Control Standards. Save the record and click into the associated Area record.

|                           |                                               |                           | o                                                   |
|---------------------------|-----------------------------------------------|---------------------------|-----------------------------------------------------|
|                           | View Your Cor                                 | mplet                     | e Section                                           |
|                           |                                               | *                         | <b>•</b>                                            |
|                           | omplete Section record w<br>n Reference field | ill appear                | in the Area record in the                           |
| Policies: 01.1 Se         | curity Area-0                                 |                           |                                                     |
| New Copy Save Ap          | pply Edit Delete                              |                           | ങ്ങ 📰 😪 🔛<br>Related Recalculate Export Print Email |
| General                   | erence Content                                |                           | ^                                                   |
| ► About                   |                                               |                           |                                                     |
| ▼ Area                    |                                               |                           |                                                     |
| Area Name:                | 01.1 Security Area-0                          | Area ID:                  | SA-001-0                                            |
| Area Statement:           | This Area                                     |                           |                                                     |
| Area Introduction:        |                                               |                           |                                                     |
| Policy Reference<br>(s):: | 01.0 Security Management-0                    | Section<br>Reference(s):: | 01.1.1 Security Section-0                           |
| • Repea                   | at these steps until your fu                  | ll policy ir              | the system                                          |
| • Nepea                   | at these steps until your tu                  | ii policy li              | i ile system.                                       |
|                           |                                               |                           |                                                     |
|                           |                                               |                           |                                                     |

Your complete Section record will appear in the Area record in the Section Reference field. Repeat these steps until your full policy is recorded in the system.

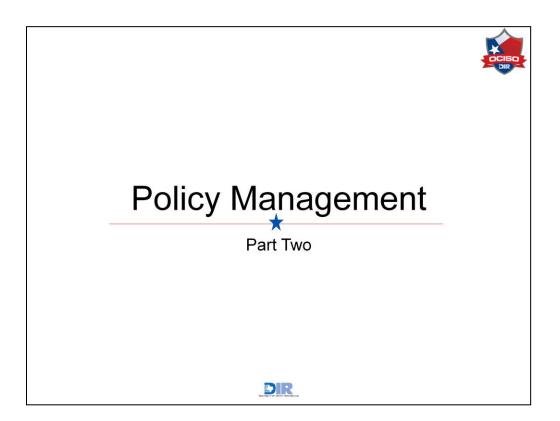

Let's return to the Policy Management workspace to explore the remaining iViews.

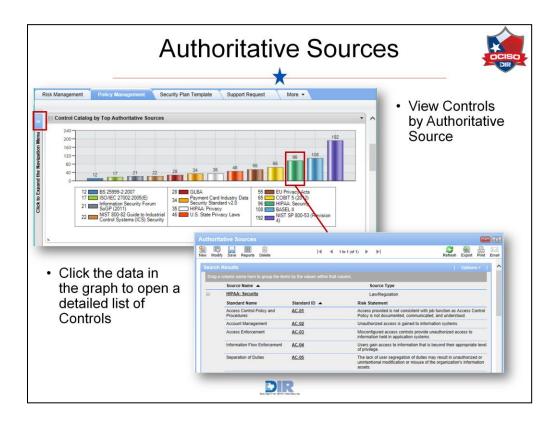

Here, we've gone back to the Policy Management Dashboard. Under My Organization's Policies is a graph on the Control Catalog by Top Authoritative Sources. Authoritative Sources in Archer are the governed documentation requiring specific actions be taken by organizations: NIST, HIPAA, U.S State Privacy Laws, EU Privacy Acts, and more are listed.

Here, you can see 192 Controls are related to NIST, 108 are related to BASEL II, 96 are related to HIPAA: Security, and so on. This is another reference item for you. If you need to see all controls related to the Security side of HIPAA, you can click the green bar to open a record listing of those 96 control records.

Note Authoritative Sources are also accessible through the Navigation Menu on the left side of the screen. Recall you can expand the Menu using the arrows at the top.

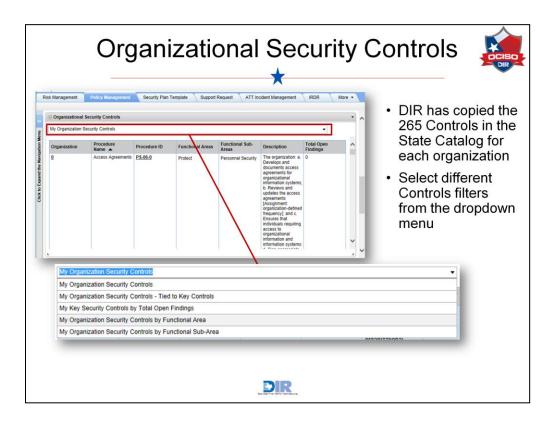

The next piece of the dashboard provides a look at your Organization's Security Controls. DIR has copied the 265 controls from the state catalog, and made them specific to each organization so the Security Office and IRM can edit each control to better suit it to your organization. We'll look at a specific example in a moment.

The default display shows the full list of Controls, but you can switch views using the dropdown menu. Other options include your organization's Security Controls Tied to Key Controls, Controls by Total Open Findings, and Controls by Functional Area.

|            |                                                           |                                      |                                                          |                                                                                                    |                                                        | *                                                                                                    |                                 |                              |                          |                              |                      |          |       |                 |
|------------|-----------------------------------------------------------|--------------------------------------|----------------------------------------------------------|----------------------------------------------------------------------------------------------------|--------------------------------------------------------|----------------------------------------------------------------------------------------------------|---------------------------------|------------------------------|--------------------------|------------------------------|----------------------|----------|-------|-----------------|
| iii Orga   | agement Pot<br>anizational Securi<br>rganization Security | -                                    | Security Plan 1                                          | femplate Support                                                                                    | Request ATT In                                         | cident Management                                                                                                    | IRDR                            | More -                       | ŀ                        |                              | о ор                 |          |       | edure<br>ontrol |
| Organ<br>Q | nization N                                                | rocedure<br>ame A<br>ccess Agreement | Procedure ID<br>s PS-06-0                                | Functional Areas Protect                                                                            | Functional Sub-<br>Areas<br>Personnel Security         | Description<br>The organization: a<br>Develops and<br>documents access<br>agreements for<br>organizational<br>information system<br>b. Reviews and<br>updates the access<br>agreements<br>[Assignment:<br>organization-define<br>frequency]; and c.<br>Ensures that<br>individuals requiring<br>access to | s;<br>;<br>d                    |                              | ·                        | Seci                         | urity<br>car         | ı edi    | it C  | ontrol          |
|            | <b>1</b>                                                  | rocedure                             | s: PS-06-0                                               |                                                                                                    |                                                        |                                                                                                    |                                 |                              | Related                  | Recalculate                  | Export               | <u>_</u> | Email |                 |
|            | ► About                                                   |                                      |                                                          |                                                                                                    |                                                        |                                                                                                    |                                 |                              |                          |                              |                      |          | ^     |                 |
|            | 🔻 Genera                                                  | al Informat                          |                                                          |                                                                                                    |                                                        |                                                                                                    |                                 |                              |                          |                              |                      |          |       |                 |
|            | Procedure                                                 |                                      | PS-06-0                                                  |                                                                                                    |                                                        | Organi                                                                                                    | zation:                         | 0                            |                          |                              |                      |          |       |                 |
|            | Procedure                                                 |                                      | Access Agreeme                                           |                                                                                                    |                                                        | Status:                                                                                                    |                                 | Active                       |                          |                              |                      |          |       |                 |
|            | Descriptio                                                | ti<br>G                              | he access agree<br>organizational in<br>Re-sign access a | a. Develops and<br>ements [Assignme<br>formation and info<br>agreements to ma<br>organization-defin | nt: organization<br>rmation system<br>intain access to | -defined freque<br>s: 1. Sign appro                                                                                                    | ncy]; and c. E<br>priate access | nsures that in<br>agreements | dividuals<br>prior to be | requiring acc<br>ing granted | cess to<br>access; a | and 2.   |       |                 |
|            | Risk State                                                | ement: E                             | Employees or co                                          | ntractors do not a                                                                                  | gree or sign terr                                      | ms or condition                                                                                                    | s of employme                   | ent.                         |                          |                              |                      |          |       |                 |

These organization-specific Security Controls are labeled as Control Procedures in Archer. When you select a Control from the dashboard, you will see the full record open up, giving you general information, implementation steps and dates, and Findings linked to the Control. Also notice the Procedure ID here includes the Organization Number. Let's look at what you can edit in a Control Procedure.

Each organization can modify the standard to make it even more stringent and put in their own effective dates or specific steps. Both the ISO and IRM roles can create and edit procedures within the Control Procedures application. All other users have access to view them. Over the next few slides, we'll outline how to create a Control Procedure, and how to create Findings and Exceptions from within a Control Procedure.

To create a new Control Procedure, you can click New Record in the Navigation Menu, or the New icon from the Records view of Control Procedures.

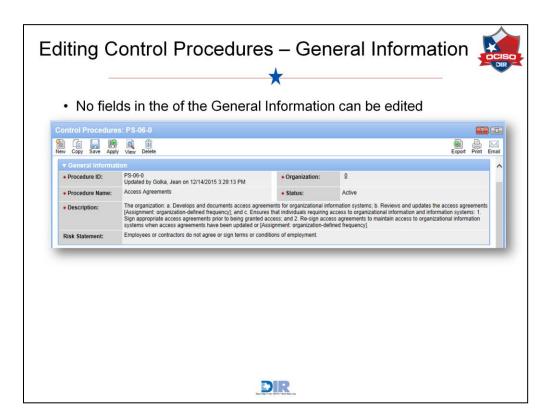

Once you click the Edit icon, you'll notice the General Information section remains in read-only view, but let's take a look at Implementation.

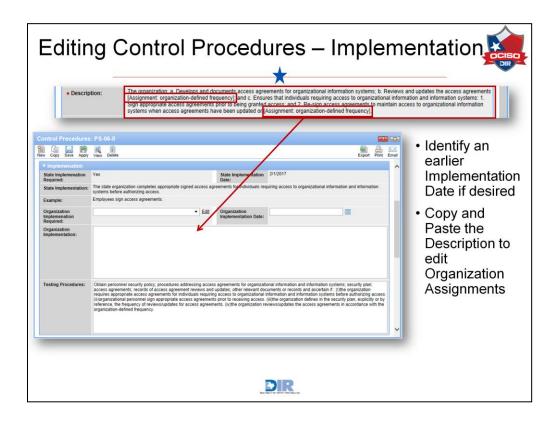

In the Implementation section, you will see fields regarding both State and Organization-specific implementation. When we look at creating Control Procedures from scratch, you will not see the State Implementation fields. Here, you can edit the Procedure to fit your organization's requirements.

- First, indicate whether the control is required by your organization.
- Then, select an Organization Implementation Date. The State Implementation Date here is February 1, 2017, but if your organization wants to have this control implemented by October 1, 2016, you can set a more stringent target date.
- Provide Organization Implementation details. A lot of the time, the Control Description in the General Information section will have specified Assignments for the organization. In this Control, each organization needs to define the frequency with which they will update access agreements. Since that field is read-only, you can copy and paste the text from the Description into the Organization Implementation text box and edit the assignments.
- Finally, update the Testing Procedures if your organization plans to follow different steps than those already listed.

| Editing ( | Control F                             | Procedures –                                                                                                    | Finding               | gs and Ex     | ceptions           |
|-----------|---------------------------------------|----------------------------------------------------------------------------------------------------|-----------------------|---------------|--------------------|
| • Add     |                                       | up link to identify o<br>an Exception Rec                                                                                                    |                       |               | ot be              |
|           |                                       |                                                                                                    |                       |               |                    |
|           | New Copy Save Apply V                 | w Delete                                                                                                    |                       |               | Export Print Email |
|           | Findings and Exception R              |                                                                                                    |                       |               |                    |
|           |                                       |                                                                                                    |                       |               |                    |
|           | Statistics     Total Open Findings: 0 |                                                                                                    | Total All Findings:   | 1             |                    |
|           | Number of                             |                                                                                                    | Total Exceptions:     | 0             |                    |
|           | Assessments:                          |                                                                                                    | Total Exceptions.     |               |                    |
|           | ▼ Findings                            |                                                                                                    |                       |               | Add New   Lookup   |
|           | Finding ID                            | Finding                                                                                                    | Target                | Status        |                    |
|           | FND-48                                | The question: To you have documented<br>personnel security requirements for thrue<br>party providers (e.g. requirements on<br>background checks and other<br>screening training requirements. Account<br>their compliance to such requirements<br>(e.g. sample checks by the organization<br>and <i>i</i> or third-party assessment reports)?<br>Question: NST-R0123-PS-07<br>Answer: Partially impermented<br>Question Risk Score: 0.5 | Organization <u>0</u> | Risk Accepted | G                  |
|           | ▼ Exceptions                          |                                                                                                    |                       | F             | Add New   Lookup   |
|           | Exception ID                          | Organization                                                                                                    |                       | Purpose       |                    |
|           | No Records Found                      |                                                                                                    |                       |               | ~                  |
|           | -                                     | Sa Spring de                                                                                                    | R                     |               |                    |

Below the Implementation section are sections on Findings, Finding Statistics, and Exceptions. In the Findings Statistics section, you can view the Total Open Findings, Total of all Findings – whether open or closed, Total Exceptions, and the Number of Assessments. These statistics are populated based on the associated Control Standards in the Control Catalog and Key Controls tab. You can manually edit the Number of Assessments, but all other fields are not editable.

Findings are created when Control Assessments are completed on the associated Control Standards, and will appear in the Procedure in this Findings section. If you know the Control Procedure should have a specific Finding associated to it, click the *Lookup* link to find the appropriate Finding.

The Exceptions section exists for the cases in which a Control cannot be implemented. You can add an exception, or look up an existing one. Please refer to the Policy Exception Management section of this training for details on exception requests.

| Editing                           | Control F                     | Proced          | ures –                    | Key Con                                                          | trols 🙀                  |
|-----------------------------------|-------------------------------|-----------------|---------------------------|------------------------------------------------------------------|--------------------------|
|                                   | fy further Key C<br>nce data  | Controls, Co    | ontrol Sta                | ndards, and NIS                                                  | ST                       |
| Control Procedures:               |                               |                 |                           |                                                                  | <b>.</b>                 |
| 📔 👍 🔜 🎼<br>New Copy Save Apply    | View Delete                   |                 |                           |                                                                  | Export Print Email       |
| Findings and Exception R          | tequests Control Catalog / Ke | y Controls      |                           |                                                                  | ^                        |
| ▼ Security Plan Temp              | alate Key Controls            |                 |                           |                                                                  | Add New   Lookup         |
| Tracking ID                       | Organization Name             | Functional Area | Security                  | Objective End Date                                               |                          |
| 233255                            | State Agency for Archer       | Protect         | Personn                   | el Security                                                      | 8                        |
|                                   |                               |                 |                           |                                                                  |                          |
| Control Standards     Standard ID | Stand                         | lard Name       |                           | Risk Statement                                                   | Add New   Lookup         |
| <u>PS-06</u>                      |                               | s Agreements    |                           | Employees or contractors do not agr<br>conditions of employment. | ree or sign terms or 🛛 🛞 |
| ▼ NIST                            |                               |                 |                           |                                                                  |                          |
| Functional Areas:                 | Protect                       | <u>Edit</u>     | Functional Sub-<br>Areas: | Personnel Security                                               | <u>Edit</u>              |
| NIST Requirement:                 | R0149                         |                 | Category:                 | Personnel Security                                               | ▼ Edit                   |
|                                   |                               | 2               | DIR                       |                                                                  |                          |

The Control Catalog and Key Controls sub-tab is another area of reference for you. You can see which Security Plan Template Key Controls and Control Standards are associated to the Control Procedure, and which areas it satisfies under NIST. The assessments completed to evaluate the Control Standards can be found by clicking into the Control Standard record. You have the option to look up further Key Controls and Control Standards to relate to this Control Procedure.

In the NIST section, you can populate the fields based on which categories in the security plan template the procedure addresses. In this example, our procedure on access agreements falls under the Protect Functional Area, and is related to Personnel Security in the Functional Sub-Area. The specific NIST Requirement can also be provided.

| Vi                         | ew Your Upd                                                                                                    | ated                                               | Procedure                                                                                          | +        |
|----------------------------|----------------------------------------------------------------------------------------------------|----------------------------------------------------|----------------------------------------------------------------------------------------------------|----------|
| Save all                   | of your changes                                                                                                    | ^                                                  |                                                                                                    |          |
|                            | o the same record to re                                                                                                    | view the i                                         | Indates                                                                                            |          |
|                            |                                                                                                    |                                                    | apaatoo                                                                                            | _        |
| Control Procedu            |                                                                                                    |                                                    |                                                                                                    | ? X      |
| New Copy Save Ap           | ply Edit Delete                                                                                                    |                                                    | Related Recalculate Export Prin                                                                    | nt Email |
| ▼ General Inform           | ation                                                                                                    |                                                    |                                                                                                    | ^        |
| Procedure ID:              | PS-06-0                                                                                                    | Organization:                                      | <u>0</u>                                                                                           |          |
| Procedure Name:            | Access Agreements                                                                                                    | Status:                                            | Active                                                                                             |          |
| Description:               | The organization: a. Develops and documents access agr<br>access agreements [Assignment: organization-defined fre<br>information and information systems: 1. Sign appropriate<br>agreements to maintain access to organizational informat<br>organization-defined frequency]. | quency]; and c. Ensures<br>access agreements prior | that individuals requiring access to organizational to being granted access; and 2. Re-sign access |          |
| Risk Statement:            | Employees or contractors do not agree or sign terms or c                                                                                                    | onditions of employment                            |                                                                                                    |          |
| - 11                       |                                                                                                    |                                                    |                                                                                                    |          |
| Implemenation     State    | Yes                                                                                                    | State                                              | 2/1/2017                                                                                           |          |
| Implemenation<br>Required: |                                                                                                    | Implementation<br>Date:                            |                                                                                                    |          |
| State<br>Implementation:   | The state organization completes appropriate signed account information systems before authorizing access.                                                                                                    |                                                    | duals requiring access to organizational information a                                             | and      |
| Example:                   | Employees sign access agreements.                                                                                                    |                                                    |                                                                                                    | ~        |
| _                          |                                                                                                    | ND                                                 |                                                                                                    |          |

When your Control Procedure record is complete, be sure to save your changes. Return to the same record to ensure the updates you made have been properly recorded.

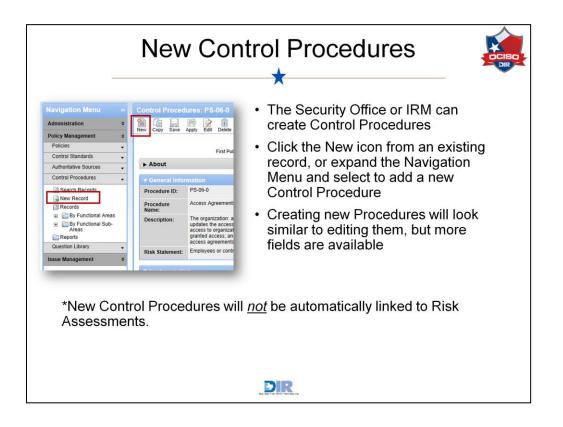

Now let's take a look at creating Control Procedures. The Security Office or IRM roles can create Control Procedures by either clicking on the New icon from an existing Procedure, or going through the Navigation Menu. Creating new Procedures will look similar to editing them, but more fields are available for you to manually add information. We'll go through those fields next.

Please remember that new Control Procedures will <u>not</u> be automatically linked to Risk Assessments.

| Crea                                                                                       | ting a Control Procedure<br>★                                                                                                    | DCISD -<br>DIR |
|--------------------------------------------------------------------------------------------|----------------------------------------------------------------------------------------------------|----------------|
| Control Procedures: Add New Record<br>New Copy Save Apply View Delete                      | Procedure ID                                                                                                    | mber to        |
| <ul> <li>Provide a<br/>Description<br/>and Risk<br/>Statement if<br/>applicable</li> </ul> | Control Procedures: Add New Record         Win       Win         Procedure ID:       Control Procedure ID:         Procedure ID:       Control Procedure ID:         Procedure ID:       Control Procedure Version of ABC         Procedure ID:       Ensure Version of ABC Is installed to fits bugs and guard against security issues.         Description:       Ensure the newest version of ABC Is installed to fits bugs and guard against security issues.         Risk Statement: |                |

When creating a Control Procedure there are a number of required fields to complete, denoted by the red asterisk. Different from editing an existing Procedure, you now have influence over the General Information section. Begin by creating a Procedure ID. When you first open the new record, you will see an ID example that reminds you to include your organization's number.

Next, identify your Organization and give your procedure a Name and Description. The Status can either be *Active* or *Inactive*. Procedures currently in use should remain in *Active* status.

The last field in the General Information section calls for a Risk Statement. It is optional, but if your procedures yield any kind of risk to the organization, it will benefit you to explain potential threats.

| Creating a                                 | Procedure – Implementati                        | on 🙀        |
|--------------------------------------------|-------------------------------------------------|-------------|
| Only the Or<br>Procedures                  | ganization Implementation information appears i | in new      |
| Control Procedures:                        | Add New Record                                  |             |
| New Copy Save Apply                        | View Delete                                     | Print Email |
| ▼ Implemenation                            |                                                 |             |
| Organization<br>Implemenation<br>Required: | Edit Organization Implementation Date:          |             |
| Organization<br>Implementation:            |                                                 |             |
| Testing<br>Procedures:                     |                                                 | v           |
|                                            | DIR                                             |             |

As previously mentioned, when creating a Control Procedure, you will only see the Organization's implementation information here – the state information is only added to procedures adopted by the state.

| Crea                                                                                                    | ting a Procedure – Sub-tabs                                                                                                    |
|----------------------------------------------------------------------------------------------------|----------------------------------------------------------------------------------------------------|
| Control Procedures: Add New Record  Term Or Star Apply Ver Delete  Tradage and Exception Requests Control Ce  Tabages and Exception Requests Tradages National One Star Star Star Star Star Star Star Star | View Statistics<br>and Findings<br>based on the<br>Control Standard<br>Risk Assessments                                              |
| Exception ID On     No Records Found     Add related                                                                                                    | Control Procedures: Add New Record                                                                                                   |
| Key Controls,<br>Control<br>Standards,<br>and NIST                                                                                                    | Tracking ID         Organization Name         Functional Area         Security Objective         End Date           No Records Found |
| information                                                                                                    | ▼ NIST<br>Functional Areas:Edit Functional Sub-<br>Areas:Edit Areas:Edit<br>NIST Requirement:Edit Category:Edit                      |
|                                                                                                    | DIR                                                                                                    |

The same fields are available for editing in these final sub-tabs. Again, the Statistics and Findings are pulled from the assessments completed on referenced Control Standards.

The same information previously explored can also be provided in the Control Catalog and Key Controls sub-tab.

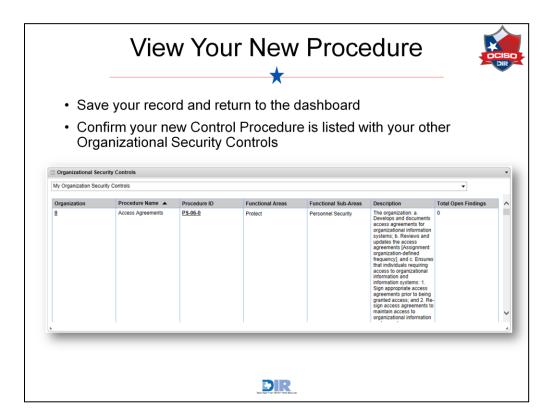

When your record is complete, save the changes and return to the My Organizational Security Controls iView on the dashboard. Confirm your new Control Procedure is included in this section.

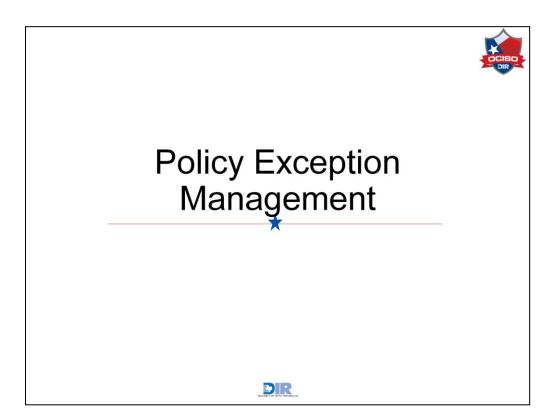

Let's take a look at the Policy Exception Management dashboard.

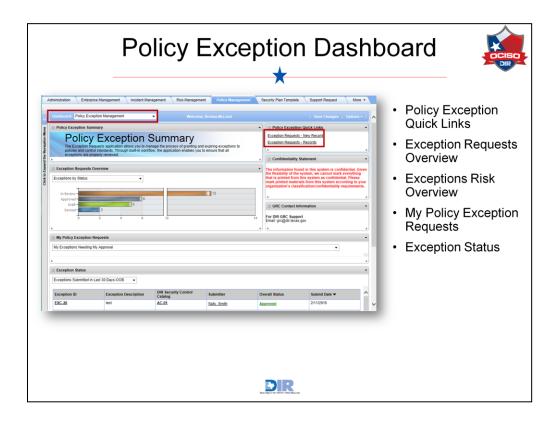

Still within the Policy Management workspace, you can click the dropdown menu at the top of the page to switch to the Policy Exception dashboard. On this dashboard, you will see a number of useful iViews. The Policy Exception Summary gives you a brief statement on the application's purpose. You can use the Policy Exception Quick Links to be taken directly to the full list of exception requests or to a new exception request record.

The Exception Requests Overview iView displays reports of the filter described in the dropdown menu. You can access the data in these reports by clicking the bars. The My Policy Exception Requests iView displays the exceptions you have submitted. The Exception Status iView displays the Exceptions according to the filter specified in the dropdown menu.

|                                          | Exce                        | otior   | n Re           | ques                     | t Reco             | rd 🛓              |
|------------------------------------------|-----------------------------|---------|----------------|--------------------------|--------------------|-------------------|
| Comple                                   | ta Canara                   | llaform | ,<br>ation o   |                          | aa aaatiana        |                   |
| • Comple                                 | ele Genera                  | mom     | ationa         | ina Purpo                | se sections        |                   |
| Exception Requests                       | : Add New Record            |         |                |                          |                    | <b>-?-</b> -X     |
| 19 19 🔜 🔞                                | a îi                        |         |                |                          |                    | A 🖂               |
| New Copy Save Apply                      | View Delete                 |         |                |                          |                    | Print Emai        |
| Exception Declaration                    | Review and Approve          | lls     |                |                          |                    |                   |
| ► About                                  |                             |         |                |                          |                    |                   |
|                                          |                             |         |                |                          |                    |                   |
| ▼ General Informatio                     | on                          |         |                | Oursell Status           |                    |                   |
| Exception ID:                            |                             |         |                | Overall Status:          |                    |                   |
| Submitter:                               | McLeod, Brenna              |         | •              | Organization:            | <u>0</u>           | 🔕 Add             |
| Submission Status:                       | Draft                       |         | ▼ Edit         | Submit Date:             | 3/1/2016           |                   |
| Requested<br>Expiration Date:            | 12/30/2016                  |         |                | Expiration Date:         |                    |                   |
| Reviewer:                                | Doe, John                   |         |                | History Log:             | View History Log   |                   |
| - Durnana                                |                             |         |                | -                        |                    |                   |
| Purpose     Select all items for which t | he exception is being reque | sted    |                |                          |                    |                   |
| DIR Security Control                     | AC-01                       |         | 😣 Add          | Organizational           | ATCP-26850         | 😣 Add             |
| Catalog:                                 |                             |         |                | Control Catalog:         |                    |                   |
| Findings<br>Finding ID                   | Finding                     | ernet   | Status         | Catagony                 | Control Procedures | Add New   Lookup  |
| No Records Found                         | Finding 1                   | arget   | Status         | Category                 | Control Procedures | Control Standards |
|                                          |                             | _       | _              |                          |                    |                   |
|                                          |                             |         |                |                          |                    |                   |
|                                          |                             |         |                |                          |                    |                   |
|                                          |                             |         |                |                          |                    |                   |
|                                          |                             |         | Text Dept from | of the relation famourum |                    |                   |

Almost every user can create Exception Requests, but only the identified reviewer, ISO, and IRM can approve the exceptions. Most users will need to go through the Policy Exception Management Workspace just shown, though users on the Security Office team or IRM can add Exceptions directly from a Control Procedure. Whichever way you add the Exception, it will look like the record on the screen.

You can begin in the General Information section:

- Identify the **Submitter** if your name does not already appear in the field.
- Provide your **Organization** number.
- Update the Submission Status and Submit Date as needed.
- The **Requested Expiration Date** will be populated by the Submitter. When the Reviewer looks over the record, they will submit a final **Expiration Date** that may or may not be the same as the Requested Date. Emails will be sent to the submitter when an exception is approaching its expiration date.
- Identify a **Reviewer** to review and approve the record. The Reviewer may be any user in the system; it's not limited to the ISO or IRM. When the record is complete and ready for review, the Reviewer will receive a notification.

There are a few fields left to complete in the Purpose section.

• The **DIR Security Control Catalog** field may auto-populate based on where you

created the exception. If it is not already populated, click the ellipsis button to select the DIR Control.

- Do the same for the **Organizational Control Catalog** as necessary.
- Attach any **Findings** related to these Controls.

Be sure to click Apply often to save your work and remain on the same page.

|                              | Exception Declaration                                                                                  | OCISC      |
|------------------------------|----------------------------------------------------------------------------------------------------|------------|
| Provide ar<br>minimum        | n Exception Description and Business Justification a                                                   | at         |
| Exception Reque              | sts: Add New Record                                                                                    | <b>?</b>   |
| New Copy Save Ap             | Q     D     View Delete     P                                                                          | rint Email |
| ▼ Exception Decl             |                                                                                                    | in Enai    |
| • Exception<br>Description:  | Enter a description of the exception. Too difficult to carry out                                       |            |
| • Business<br>Justification: | Provide a business justification or rationale for the exception request.                               |            |
| Business Impact:             | Describe the business impact if an exception request is not granted.<br>Minimal impact to the business |            |
|                              | DIR                                                                                                    |            |

The next section covers the Exception Declaration. Provide a **Description** of the Exception, the **Business Justification** for accepting the risk, and what **Impact** the exception might have on the business. Note the Exception Description and Business Justification are required fields, while the Business Impact is optional.

| _                                                         | Coi                                            | mpensa                          | ating C                                 | Controls                                                                 |                       |
|-----------------------------------------------------------|------------------------------------------------|---------------------------------|-----------------------------------------|--------------------------------------------------------------------------|-----------------------|
| <ul> <li>Identify</li> </ul>                              | y any com                                      | pensating co                    | ntrols                                  |                                                                          |                       |
| <ul> <li>Attach</li> </ul>                                | relevant d                                     | ocumentatio                     | n                                       |                                                                          |                       |
| • Link re                                                 | elated exce                                    | ption reques                    | ts if applica                           | able                                                                     |                       |
|                                                           |                                                | F                               |                                         |                                                                          |                       |
|                                                           | ests: Add New Re                               | cord                            |                                         |                                                                          | <b>?</b>              |
| New Copy Save A                                           | pply View Delete                               |                                 |                                         |                                                                          | Print Email           |
| ▼ Compensating                                            |                                                |                                 |                                         |                                                                          | ~                     |
|                                                           |                                                | cedures that will compensate fo | r                                       | Document any additional compensa<br>included in the control procedures s |                       |
|                                                           | the exception.                                 |                                 |                                         |                                                                          | elected off the feit. |
| Compensating<br>Controls:                                 | Access Agreements                              | 8 A                             | Additional<br>Compensating<br>Controls: | Further action will be taken by the a                                    |                       |
|                                                           |                                                | 😒  ] A                          | Compensating                            | Further action will be taken by the a                                    |                       |
| Controls:                                                 | Access Agreements                              |                                 | Compensating<br>Controls:               |                                                                          |                       |
| Controls:                                                 | Access Agreements                              | ③ [] A Type                     | Compensating                            | Further action will be taken by the a                                    | access team           |
| Controls:     Exception Rec     Name     No Records Found | Access Agreements<br>Juest Attachments<br>Size |                                 | Compensating<br>Controls:               | Downloads History                                                        | access team Add New   |
| Controls:<br>• Exception Rec<br>Name                      | Access Agreements<br>Juest Attachments<br>Size |                                 | Compensating<br>Controls:               | Downloads History                                                        | access team           |

The sections at the bottom of the record provide the options to add Compensating Controls, Exception Requests Attachments, and Related Exception Requests.

Identify any controls that compensate for the exception. You can either select from a Control in the system, or provide a description of other controls that may be in place in the Additional Compensating Controls text box. Attach related documentation if necessary, and look up other exception requests related to this one.

When the Exception Request is ready for submission, change the Submission Status to *Submit for Review* and save the record. This will send a notification to the Reviewer you previously identified.

|                                         | Review and Approvals |         |                              |           |          |                    |  |  |  |  |
|-----------------------------------------|----------------------|---------|------------------------------|-----------|----------|--------------------|--|--|--|--|
| Reviewe<br>Review \$                    |                      | ate Man | agement Rev                  | iew secti | on and u | pdate the          |  |  |  |  |
| Exception Reque                         | sts: EXC-23          |         |                              |           |          | <b>?</b>           |  |  |  |  |
| New Copy Save Ap                        | ny view Delete       |         |                              |           |          | Export Print Email |  |  |  |  |
| Exception Declaratio                    | n Review and Ap      | provals |                              |           |          | ^                  |  |  |  |  |
| ► About                                 |                      |         |                              |           |          |                    |  |  |  |  |
| ▼ Management R                          | oviow                |         |                              |           |          |                    |  |  |  |  |
| Review Status:                          | Awaiting Review      |         | Reviewer Role :              |           |          |                    |  |  |  |  |
| Review Date:                            |                      |         | Submitter<br>Requested Date: | 2/25/2016 |          |                    |  |  |  |  |
| Risk Rating:                            |                      |         | Approval<br>Expiration Date: |           |          |                    |  |  |  |  |
| Risk Description:                       |                      |         |                              |           |          |                    |  |  |  |  |
| Reviewer<br>Comments and<br>Conditions: |                      |         |                              |           |          |                    |  |  |  |  |
| ▼ Review Attachr                        | nents                |         |                              |           |          |                    |  |  |  |  |
| Name                                    | Size                 | Туре    | Upload Date                  | Downloads | History  |                    |  |  |  |  |
| No Records Found                        |                      |         |                              |           |          | ~                  |  |  |  |  |
| _                                       |                      |         |                              |           |          |                    |  |  |  |  |
|                                         |                      |         |                              |           |          |                    |  |  |  |  |
|                                         |                      |         |                              |           |          |                    |  |  |  |  |
|                                         |                      |         |                              |           |          |                    |  |  |  |  |

When the Exception Request has been submitted, the Reviewer will go into the system and review the record.

- The Reviewer will ultimately decide whether to accept or reject the exception in the Review Status field.
- Provide the **Reviewer Role** if desired and select the **Review Date**.
- The Requested Expiration Date will appear in the **Submitter Requested Date** field. The Reviewer can decide whether the requested date is reasonable, or if it needs to be moved, and record the final date in the **Approval Expiration Date** field.
- The Reviewer can also provide a **Risk Rating** to indicate how risky it will be to accept the risk in question, and provide justification for the selection in the **Risk Description** field.
- The **Reviewer Comments and Conditions** text box can be used to provide extra notes on the exception, or to list any caveats. For example, the Reviewer can indicate the Exception will be approved under the condition that the Submitter add another Compensating Control to this risk.

Finally, if there is documentation to attach, it can be attached to the Review Attachments section.

If the Reviewer decides to reject the Exception, the Submitter will need to go back into the record to make updates and resubmit it for approval. If the Reviewer approves the Exception, the Submitter's job is done.

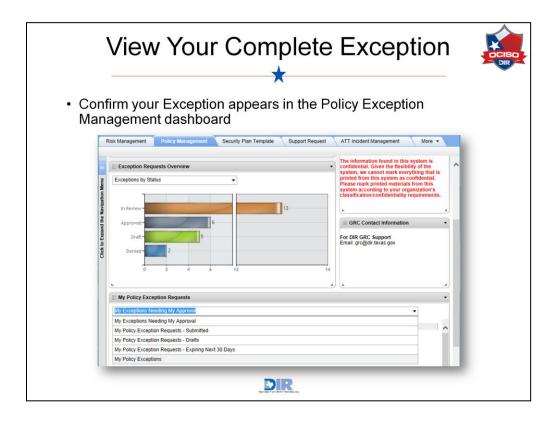

When you are finished with the Exception, confirm you can find it recorded in the system. It should appear on the Policy Exception Management dashboard. You can use either the Exception Requests Overview graph to find your exception if you know what Status it holds, or you can locate it using one of the dropdown menu options in the My Exception Requests iView.

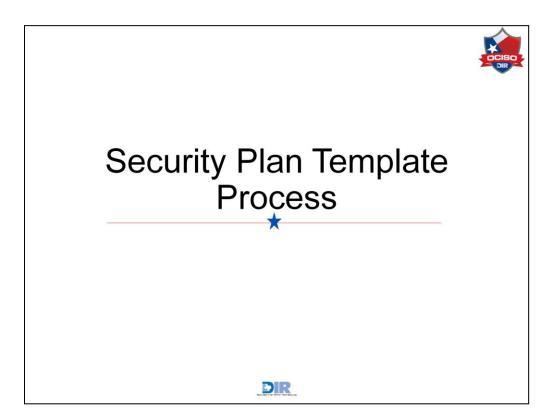

Now, let's dig into the applications that make up the Security Plan Template solution.

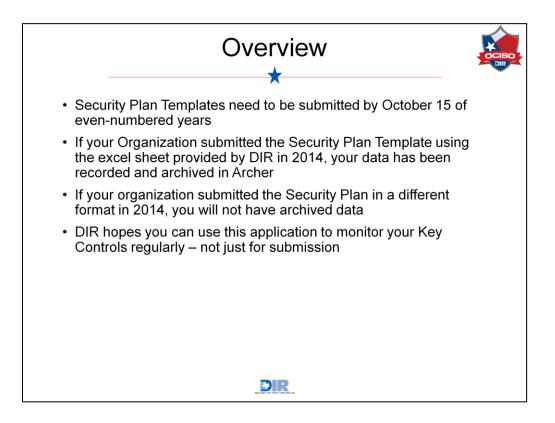

Just a few quick notes before we dive into the solution:

- Security Plan Templates need to be submitted by October 15 of even-numbered years.
- If your Organization submitted the Security Plan Template using the excel sheet provided by DIR in 2014, your data has been recorded and archived in Archer.
- If your organization submitted the Security Plan in a different form in 2014, you will not have archived data.
- Finally, DIR hopes you can use this application to monitor your Controls on a regular basis not just when it comes time to submit the Controls to DIR.

| Risk Management Policy Management Security Plan Template Support Request ATT Incident Management IRDR APM More • 1                                                                                                    |                    |  |  |  |  |  |  |  |  |  |
|----------------------------------------------------------------------------------------------------|--------------------|--|--|--|--|--|--|--|--|--|
| кож манадетията / Роксу манадетията / Всесилу УКОЛ Littlp.com / Support Request / ATT incodert Management / IRUR / АРМ / моте •                                                                                                    |                    |  |  |  |  |  |  |  |  |  |
|                                                                                                    |                    |  |  |  |  |  |  |  |  |  |
| Deshboard: Security Plan Wolcome, Brenna McLeod   Save Chu                                                                                                    | anges   Options+   |  |  |  |  |  |  |  |  |  |
| Security Plan Template Summary                                                                                                    | •                  |  |  |  |  |  |  |  |  |  |
| GRC Contact Information     For DIR GRC Support     Email grcg@dr levas.gov     The information found in this system is confidential. Given     The information found in this system is confidential. Given     The information found in this system is confidential. Given     The information found in this system is confidential. Field:     The information found in this system is confidential. Piesse     The information found in this system is confidential. Piesse     The information found in this system is confidential. Piesse     The information found in this system is confidential. Piesse     The information found in this system is confidential. Piesse     The information found in this system is confidential. Piesse     The information found in this system is confidential. Piesse     The information found in this system is confidential. Piesse     The information found in this system is confidential. Piesse     The information found in this system is confidential. Piesse |                    |  |  |  |  |  |  |  |  |  |
|                                                                                                    | ission Status      |  |  |  |  |  |  |  |  |  |
|                                                                                                    | gement Approval In |  |  |  |  |  |  |  |  |  |
| security Plan Template                                                                                                    |                    |  |  |  |  |  |  |  |  |  |
| Security Plan Template - Progress Status                                                                                                    | •                  |  |  |  |  |  |  |  |  |  |
|                                                                                                    | eview Status       |  |  |  |  |  |  |  |  |  |
|                                                                                                    |                    |  |  |  |  |  |  |  |  |  |
| 23323         State Agency for Archer         Identify         Privacy and Confidentiality         1         Complete           233235         State Agency for Archer         Identify         Data Classification         2         Complete                                                                                                    |                    |  |  |  |  |  |  |  |  |  |

On the Security Plan Template dashboard, you will see similar iViews as in the Policy Exception Management dashboard: a solution Summary, Contact Information, a Confidentiality Statement, and Quick Links. The Quick Links featured in this dashboard all relate to Inline Editing, which is a quick way to make a lot of updates to your organization's key controls. We'll take a closer look at inline editing later in this training.

The next iView holds the Security Plan Template Overall Record. Each organization needs to submit 40 Key Controls, and instead of submitting each of those Controls individually, DIR has created one Security Plan Template Overall Record to house all 40 of those Key Controls. This way you are only submitting one Overall record once each Control has been updated. You will only see your organization's Overall Record.

The Security Plan Template iView displays each of the 40 Key Controls so you can quickly access a specific Control from the Dashboard if necessary. This iView also serves to display how many of your Controls have been Reviewed, and how many still need to be completed. You will only see your organization's Controls here, as well.

Let's first look at the Security Plan Template Overall Record.

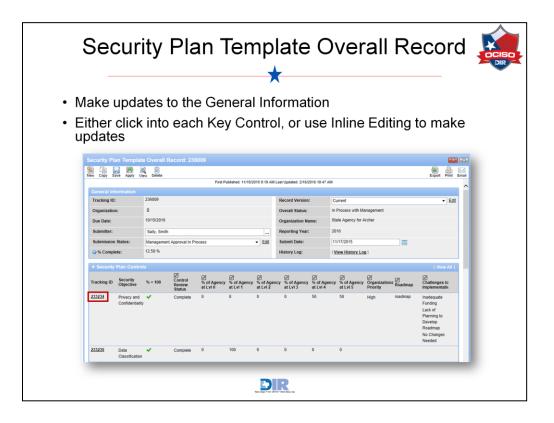

Here, we have opened the Security Plan Template Overall Record and clicked the Edit icon to enter Edit mode. You'll first see a section on General Information. View identifying information on the record including the Tracking ID, Organization Number, and Organization Name here. You can update the Record Version, Submitter name, Submission Status, and Submission Date.

The Security Plan Controls section is where you can find the 40 Controls that must be submitted. If you have archived data from 2014, you will need to document the differences between the previous submission, and where your Controls stand now. If not, you will follow the same process, but you will not have the data from 2014 in the system.

The next step will be to make updates to the Controls. To do that, you can either go into each Control individually, or use the inline editing feature. We'll look at both, but let's start with clicking into a Control record.

| ntrol Record                                                                                                    | -                  |
|----------------------------------------------------------------------------------------------------|--------------------|
| out the Control                                                                                                    |                    |
| ce the Security Office<br>ce                                                                                                    | \$                 |
|                                                                                                    | Export Print Email |
|                                                                                                    | ~                  |
| ion: Current                                                                                                    |                    |
| Name: State Agency for Archer                                                                                                    |                    |
| Identify                                                                                                    |                    |
| ear: 2016                                                                                                    |                    |
| eview O Not Complete  Complete Edit                                                                                                    |                    |
| sellined conditions with required safeguards and assurance. Include<br>ccy policies that include and expand upon regulatory and legal rec |                    |
|                                                                                                    |                    |
|                                                                                                    |                    |
|                                                                                                    |                    |

In edit mode on the first listed Key Control, note the only field you can edit in the General Information section is whether the Control Review has been completed by the Security Office. This field exists for internal use in your organization – you can use this field to flag the Control as Incomplete, or mark it as Complete when you finish updating it.

In the Relevant Controls section, you can add the specific activities in place within your organization to carry out the Control.

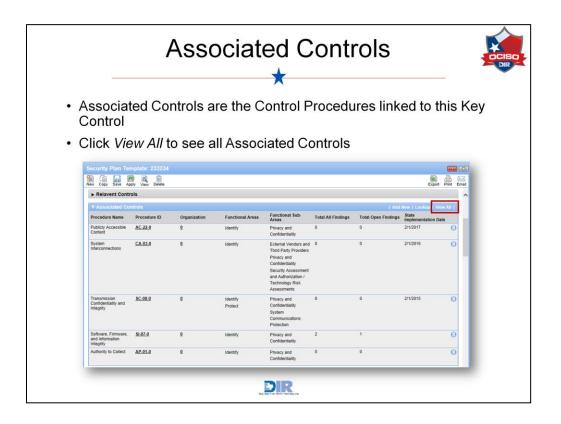

Under the Relevant Controls section is a section for Associated Controls. These are Control Procedures related to this Key Control. You can see how many assessment findings you have which may help you determine the maturity level of the key control. Be sure to click View All to see the full list of Associated Controls.

|                                                  | Maturity L                                                                                                    | .ev | els                 |              |                       |
|--------------------------------------------------|----------------------------------------------------------------------------------------------------|-----|---------------------|--------------|-----------------------|
|                                                  | ×                                                                                                    |     |                     |              | _                     |
| curity Plan Templa                               |                                                                                                    |     |                     |              |                       |
| Copy Save Apply \                                | ew Delete                                                                                                    |     |                     | Export Print | Email                 |
| Level 0: Non Exister                             | nt                                                                                                    |     |                     |              | ~                     |
| Level 1: Initial                                 |                                                                                                    |     |                     |              |                       |
| Level 2: Repeatable                              |                                                                                                    |     |                     |              |                       |
|                                                  |                                                                                                    |     |                     |              |                       |
| Level 3: Defined<br>evel 3 Pattern               | Applicable privacy standards and regulations are incorporated into the organizations security progra                                                                         | m   |                     |              |                       |
| ontrols:                                         |                                                                                                    |     |                     |              |                       |
| i of Agency at LvI 3:                            | The organization has a documented, detailed approach to meeting the objective, and regularly<br>measures its compliance.                                                     | 0   | \$ %                |              |                       |
|                                                  |                                                                                                    |     |                     |              |                       |
| Level 4: Managed<br>evel 4 Pattern               | The organizational structure supports a focus on privacy and confidentiality as a distinct discipline.                                                                       |     |                     |              |                       |
| ontrols:                                         |                                                                                                    | 50  | <b>•</b> •          |              |                       |
| 6 of Agency at Lvi 4:                            | The organization uses an established risk management framework to measure and evaluate risk<br>and integrate improvements beyond the requirements of applicable regulations. | 50  | \$ %                |              |                       |
| low is Effectiveness of<br>he Control Measured?: | effective                                                                                                    |     |                     |              |                       |
|                                                  |                                                                                                    |     |                     |              |                       |
|                                                  |                                                                                                    |     | General Information |              |                       |
|                                                  |                                                                                                    |     | Tracking ID:        | 23323        | 4                     |
|                                                  |                                                                                                    |     | Organization:       | 0            |                       |
| Level 5: Optimized                               |                                                                                                    |     | -                   |              |                       |
|                                                  |                                                                                                    |     | Objective #:        | 1            |                       |
|                                                  |                                                                                                    |     | Security Objective: | Privac       | y and Confidentiality |
|                                                  |                                                                                                    |     | % = 100:            | ×            |                       |
|                                                  |                                                                                                    |     |                     |              |                       |
|                                                  |                                                                                                    |     |                     |              |                       |

The next step in the Key Control is to update the Key Control Maturity Levels. You'll read the descriptions at each level, and determine where your organization falls within those categories. In this example, 50% of Organization 0 falls under Level 4 maturity, where its "structure supports a focus on privacy and confidentiality," and it "uses an established risk management framework to measure and evaluate risk and integrate improvements beyond the requirements of applicable regulations." For Levels 4 and 5, you are asked to provide comments on how the effectiveness of the Control is measured.

Your total percentage across all levels needs to add up to 100%. If not, you will see a red X in the % = 100 field in the General Information section.

| Ch                               | allenges ar                                                                                                    | nd the                                          | Roadm        | ap 🚦               |
|----------------------------------|----------------------------------------------------------------------------------------------------|-------------------------------------------------|--------------|--------------------|
| entify Ch                        | allenges to Implem                                                                                                    | entation                                        |              |                    |
|                                  | nap section is optio                                                                                                    |                                                 | be tracked o | n the              |
| Security Plan Temp               | vlate: 233234                                                                                                    |                                                 |              |                    |
| New Copy Save Apply              | View Delete                                                                                                    |                                                 |              | Export Print Email |
| ▼ Challenges to Imp              |                                                                                                    |                                                 |              | ^                  |
| Challenges to<br>Implementation: | Cindequate Funding     Indequate Staffing     Clack of Planning to Develop Roadmap     Clack of Planning to Roadmap     Or Oranizational Support     Edit | Challenges to<br>Implementation<br>Attachments: |              | Add                |
| ▼ Roadmap                        |                                                                                                    |                                                 |              |                    |
| Organizational<br>Priority:      | High                                                                                                    | Edit                                            |              |                    |
| Start Date:                      | 3/2/2016                                                                                                    | End Date:                                       |              |                    |
| Roadmap:                         | This organization needs to immediately complete the followin                                                                                              | g steps                                         |              |                    |
| Roadmap Status:                  | Not Started     In Progress     Completed                                                                                                    | Roadmap Attachments:                            |              | Add                |

After the Levels of Maturity are complete, move into the section on the Challenges to Implementation and the Roadmap. Identify any challenges to implementation your organization faces, and attach any documentation surrounding those challenges if desired.

Your Organization should use the Roadmap section to plan out how to improve the implementation of a Control. You can mark the Organizational Priority of the Roadmap, select target Dates, and provide a plan in the Roadmap text box. The Status can also be tracked, and you can add attachments. We'll take a moment here to show you where the Roadmap information can be tracked on the Dashboard.

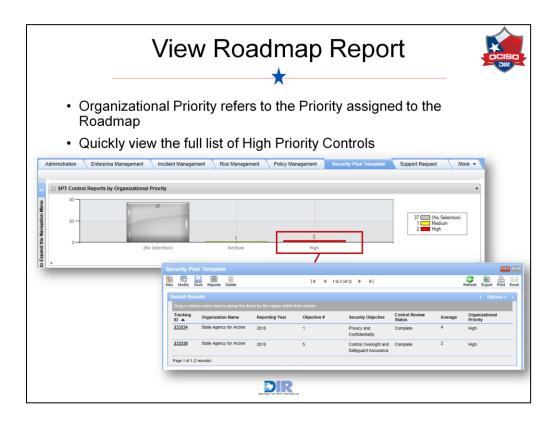

On the Security Plan Template dashboard, you'll see an iView on Security Plan Template Control Reports by Organizational Priority. The Organizational Priority in the title refers to the Priority assigned to the Roadmap. In this example, 37 Key Controls do not currently have a priority assigned to the Roadmap, 1 Key Control has a Medium Priority, and 2 have a High Priority. You can click on the bar graph to quickly view your Key Controls with an important Roadmap priority.

Now let's return to our Key Control record.

| Sco           | ores             | /Re                        | sul               | ts a                                       | nd /                    | Arcł                    | nive                    | d R                     | eco                     | ords                    |             |
|---------------|------------------|----------------------------|-------------------|--------------------------------------------|-------------------------|-------------------------|-------------------------|-------------------------|-------------------------|-------------------------|-------------|
|               | erage<br>ontrols |                            | r orga            | anizatio                                   | on's Av                 | verage                  | matur                   | ity leve                | el for t                | his                     |             |
| • Vie         | ew pre           | vious                      | subm              | ission's                                   | s matu                  | irity lev               | /els                    |                         |                         |                         |             |
| Security Pla  | . 🕅 🗋            | Û                          |                   |                                            |                         |                         |                         |                         |                         | <b>a</b>                | Print Email |
| V Scores/R    | ection shows the | percentage com             |                   | s the average of the ecord, it will not he |                         |                         | also shows the f        | findings that are a     | associated with         |                         | ^           |
| Total Percen  |                  |                            |                   |                                            |                         | Average:                | 4                       |                         |                         |                         |             |
| Total Open F  | indings: 1       |                            |                   |                                            | 1                       | Fotal All Finding       | s: 2                    |                         |                         |                         |             |
| Archived      | Security Plan    | n Template                 |                   |                                            |                         |                         |                         |                         | 1                       | Add New   Loo           | kup         |
| Tracking ID   | Organization     | Organization<br>Name       | Reporting<br>Year | Security<br>Objective                      | % of Agency<br>at LvI 0 | % of Agency<br>at Lvl 1 | % of Agency<br>at Lvl 2 | % of Agency<br>at LvI 3 | % of Agency<br>at LvI 4 | % of Agency<br>at LvI 5 |             |
| <u>238752</u> | <u>0</u>         | State Agency<br>for Archer | 2014              | Privacy and<br>Confidentiality             | 100 %                   | 0 %                     | 0 %                     | 0 %                     | 0 %                     | 0 %                     | ⊗ ~         |
|               |                  |                            | -                 |                                            | -                       |                         |                         |                         | -                       |                         | -           |
|               |                  |                            |                   |                                            |                         |                         |                         |                         |                         |                         |             |
|               |                  |                            |                   |                                            |                         |                         |                         |                         |                         |                         |             |
|               |                  |                            |                   |                                            |                         |                         |                         |                         |                         |                         |             |
|               |                  |                            |                   |                                            |                         | D                       |                         |                         |                         |                         |             |

The Scores and Results section displays the percentage complete, and the Average Maturity Level. In this example, Levels 4 and 5 were both at 50%, so Archer displays the lower maturity level as the average. As another example, if you have 20% Level 2 maturity, 50% Level 3 maturity, and 30% Level 4 maturity, your Average level will display as Level 3.

You can also find the Total Open Findings, and Total Findings, whether Open or Closed.

The Archived Security Plan Template section displays previously submitted Security Plans. Here, we can see that in 2014 Organization 0 had no privacy policy at all.

|              | Vie                            | ew           | Yc               | ur                      | Up                      | da                      | ted                                | K                    | ey C                                    | Cor                     | ntro                                                                                  | ol y                                                                                |     |
|--------------|--------------------------------|--------------|------------------|-------------------------|-------------------------|-------------------------|------------------------------------|----------------------|-----------------------------------------|-------------------------|---------------------------------------------------------------------------------------|-------------------------------------------------------------------------------------|-----|
| • Co         | nfirm                          | youi         | chai             | nges l                  | nave                    | beer                    | n recoi                            | ded                  | in the                                  | Sec                     | urity F                                                                               | Plan                                                                                |     |
| Tei          | mplat                          | e Ov         | erall            | Reco                    | ď                       |                         |                                    |                      |                                         |                         |                                                                                       |                                                                                     |     |
| Security Pla | in Template                    |              | ecord: 23        | 009                     |                         |                         |                                    |                      |                                         |                         |                                                                                       |                                                                                     | ?   |
| New Copy Sa  | ve Apply Edi                   | Delete       |                  |                         |                         |                         |                                    |                      |                                         |                         | Related Recalcu                                                                       | late Export Prin                                                                    | Emi |
| General Inf  |                                | 236009       |                  |                         |                         |                         |                                    |                      |                                         |                         |                                                                                       |                                                                                     |     |
| Tracking ID: |                                | 0            |                  |                         |                         |                         | Record Version<br>Overall Status:  |                      | Current                                 |                         |                                                                                       |                                                                                     |     |
| Organization |                                | u/15/2016    |                  |                         |                         |                         | Overall status:<br>Organization Na |                      | In Process with M<br>State Agency for A |                         |                                                                                       |                                                                                     |     |
| Submitter:   |                                | Sally, Smith |                  |                         |                         |                         | Reporting Year:                    |                      | 2016                                    | Acher                   |                                                                                       |                                                                                     |     |
| Submitter:   |                                |              | Approval in Pr   |                         |                         |                         | Submit Date:                       |                      | 11/17/2015                              |                         |                                                                                       |                                                                                     |     |
| © % Comple   |                                | 12.50 %      | Approvarini Pri  | 20055                   |                         |                         | History Log:                       |                      | View History Lo                         | ۵I                      |                                                                                       |                                                                                     |     |
|              |                                |              |                  |                         |                         |                         |                                    |                      |                                         |                         |                                                                                       |                                                                                     |     |
| ▼ Security   | Plan Controls                  |              | Control          |                         |                         |                         |                                    |                      |                                         |                         |                                                                                       | ne Edit   View All                                                                  |     |
| Tracking ID  | Security<br>Objective          | % = 100      | Review<br>Status | % of Agency<br>at LvI 0 | % of Agency<br>at Lvl 1 | % of Agen<br>at Lvl 2   | cy % of Agency<br>at Lvl 3         | % of Age<br>at LvI 4 | ncy % of Agency<br>at Lvi 5             | Organizatio<br>Priority | na Roadmap                                                                            | Challenges to<br>Implementatic                                                      |     |
| 233234       | Privacy and<br>Confidentiality | ~            | Complete         | 0                       | 0                       | 0                       | 0                                  | 50                   | 50                                      | High                    | This<br>organization<br>needs to<br>immediately<br>complete the<br>following<br>steps | Inadequate<br>Funding<br>Lack of<br>Planning to<br>Develop<br>Roadmap<br>No Changes |     |
| -            |                                | -            | -                |                         |                         | -                       | -                                  |                      | -                                       | -                       |                                                                                       |                                                                                     |     |
|              |                                |              |                  |                         |                         |                         |                                    |                      |                                         |                         |                                                                                       |                                                                                     |     |
|              |                                |              |                  |                         |                         | Texts Dags 11-arr of in | R                                  |                      |                                         |                         |                                                                                       |                                                                                     |     |

When you are finished updating your Key Control, save your changes and return to the Security Plan Template Overall Record to confirm your updates have been recorded. You can then move on to the next Key Control.

Let's take a look at another approach to updating the Key Controls.

|                                                     |                                                                                                    |                                                                                                    | -                                                |            |                              | Ir                                | nlir                         | e                            | Ed<br>★                        | itin                                                    | g                    |                                              |                     | DIR                                                                                     |
|-----------------------------------------------------|----------------------------------------------------------------------------------------------------|----------------------------------------------------------------------------------------------------|--------------------------------------------------|------------|------------------------------|-----------------------------------|------------------------------|------------------------------|--------------------------------|---------------------------------------------------------|----------------------|----------------------------------------------|---------------------|-----------------------------------------------------------------------------------------|
| Copy Save     Security Pl Tracking ID 233234 233235 | Security<br>Objective<br>Privacy and<br>Confidentiality<br>Data<br>Classification                                             | siete<br>5 = 100<br>✓ Open                                                                                                    | Control<br>Review Status<br>Complete<br>Complete | 0          | at Lvi 1<br>0                | % of Agency<br>at Lvl 2<br>0      | % of Agency<br>at Lvt 3<br>0 | % of Agency<br>at Lvi 4<br>0 | % of Apency<br>at Lvi 5<br>0   |                                                         |                      | View All 1<br>es to<br>entation<br>wate<br>g |                     | Click <i>Enable</i><br><i>Inline Edit</i><br>Edit any<br>column with<br>the pencil icon |
|                                                     | Apply East<br>Can Controls<br>Security<br>Objective<br>Privacy and<br>Confidentiality<br>Data                                 |                                                                                                    | Control<br>Review Statu<br>Complete<br>Complete  | Nof Agency | S of Agency<br>at Lvi 1<br>0 | 문<br>S of Agency<br>at Lvi 2<br>이 | 7 To of Agenc<br>at Lvt 3    | y Sof Agen<br>at Lvi 4<br>0  | cy S of Agenc<br>at Lvi 5<br>0 | y Organizational<br>Priority<br>High<br>No<br>Selection |                      | Adlenges to<br>moleculate<br>unding          |                     | Click into a<br>field to update<br>it                                                   |
| 233236<br>233237                                    | Classification<br>Critical<br>Information<br>Asset Inventory<br>Enterprise<br>Security Policy,<br>Standards and<br>Guidelines | ✔<br>Ø Open                                                                                                    | Complete                                         | 0          | 0                            | 50<br>0                           | 50<br>0                      | 0                            | 0                              | Low<br>Medium<br>High                                   | Text Editor          |                                              |                     |                                                                                         |
| 233238                                              | Control<br>Oversight and<br>Safeguard<br>Assurance                                                                            | Solution of the second second | _                                                | 0          | 0                            | 0                                 | 0                            | 0                            | 0                              | 100000                                                  | rganization needs to | mmediately complete                          | the following steps |                                                                                         |

You can edit your Organization's Maturity Levels using the Inline Editing feature to expedite the process. You can either click the Enable Inline Edit link, or enter the Edit mode to reveal the inline editing. You can edit any column with a pencil icon next to it. Click directly into the field you want to update. You can type in a new percentage, select a different Organizational Priority, and even edit the Roadmap or Challenges.

|                  | _                              | Sa       | avir                        | ng l                    | nlir                         | ne E                         | Edit                         | Cł                     | nan                     | ges                            | 5                                                                                     |                                                                                               |         | 5 R |
|------------------|--------------------------------|----------|-----------------------------|-------------------------|------------------------------|------------------------------|------------------------------|------------------------|-------------------------|--------------------------------|---------------------------------------------------------------------------------------|-----------------------------------------------------------------------------------------------|---------|-----|
| • (              | Each S<br>Click tl             | ne Sa    | ave C                       | hange                   |                              |                              |                              | all up                 | odates                  | 6                              |                                                                                       |                                                                                               |         |     |
|                  | in Template C                  | Ŵ        | cord: 236009                | )                       |                              |                              |                              |                        |                         |                                | <u>க்</u>                                                                             |                                                                                               |         |     |
| lew Copy Sa      | ive Apply Edit                 | Delete   |                             | This n                  | ecord has pen                | ding related re              | cord changes                 | Save Changes           |                         |                                | Related Recal                                                                         | culate Export                                                                                 | Print E | mai |
| ▼ Security       | Plan Controls                  |          |                             |                         |                              |                              |                              |                        |                         |                                | Disable In                                                                            | Iline Edit   View                                                                             | All     | ,   |
| Tracking ID      | Security<br>Objective          | % = 100  | Control<br>Review<br>Status | Ø of Agency<br>at LvI 0 | Ø<br>% of Agency<br>at Lvl 1 | Ø<br>% of Agency<br>at LvI 2 | Ø<br>% of Agency<br>at Lvi 3 | of Agency     at LvI 4 | Ø of Agency<br>at LvI 5 | ⊘<br>Organizationa<br>Priority | al 🖉 Roadmap                                                                          | Challenges to<br>Implementati                                                                 | 5<br>01 |     |
| 233234           | Privacy and<br>Confidentiality | ~        | Complete                    | 0                       | 0                            | 0                            | 0                            | 50                     | 50                      | Medium                         | This<br>organization<br>needs to<br>immediately<br>complete the<br>following<br>steps | Inadequate<br>Funding<br>Lack of<br>Planning to<br>Develop<br>Roadmap<br>No Changes<br>Needed | R       |     |
|                  | Data<br>Classification         | <b>~</b> | Complete                    | 0                       | 90                           | 0                            | 10                           | 0                      | 0                       |                                |                                                                                       |                                                                                               |         | l   |
| 233235           | Critical                       | ~        | Complete                    | 0                       | 0                            | 50                           | 40                           | 10                     | 0                       |                                |                                                                                       |                                                                                               | R       |     |
| 233235<br>233236 | Information<br>Asset Inventory |          |                             |                         |                              |                              |                              | 0                      | 0                       | Medium                         |                                                                                       |                                                                                               |         |     |

As you make changes to each record, a save icon will appear on the right side of the screen. Please note that each icon only saves changes to the record in which it appears. To save all of your changes, click the Save Changes button at the top of the screen.

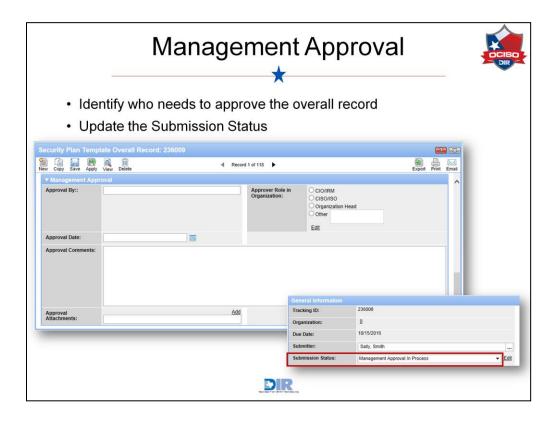

When all of your Key Controls have been updated, you can identify who needs to complete the Management Approval section. Then change the Submission Status in the General Information section to *Management Approval In Process*. The Approver in your Organization will complete a review of the Security Plan Template Overall Record, make Comments, and provide any necessary attachments.

|        | Submitti                             | ng the Record to DIR                                          | OCISO |
|--------|--------------------------------------|---------------------------------------------------------------|-------|
| • Char | nge the Submiss                      | sion Status to Submitted to DIR                               |       |
|        | will receive a no<br>Template is rea | tification that your organization's Security<br>dy for review |       |
|        | General Information                  |                                                               |       |
|        | Tracking ID:                         | 236009                                                        |       |
|        | Organization:                        | 0                                                             |       |
|        | Due Date:                            | 10/15/2016                                                    |       |
|        | Submitter:                           | Sally, Smith                                                  |       |
|        | Submission Status:                   | Submitted to DIR                                              |       |
|        |                                      | DIR                                                           |       |

When the Management Approval section has been completed, the Approver will change the Submission Status to Submitted to DIR and save the record. DIR will receive a notification that your organization's Security Plan Template is ready for review.

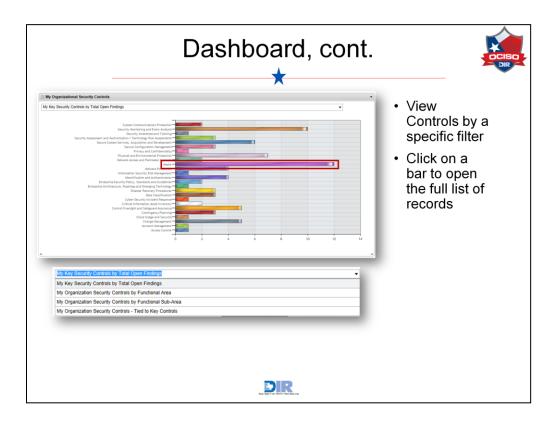

Let's go back to the Security Plan Template Dashboard. The last piece of the dashboard displays Controls by a specific filter. Here, it is by Total Open Findings, but you can also see the Controls sorted by Functional Area or view your Organization's Controls tied to the Key Controls.

These reports are also interactive in that you can click one of the bars on the bar graph to be taken directly to the categorized set of records. For example, you can click the Media Security Control bar to see the 12 open findings in that category.

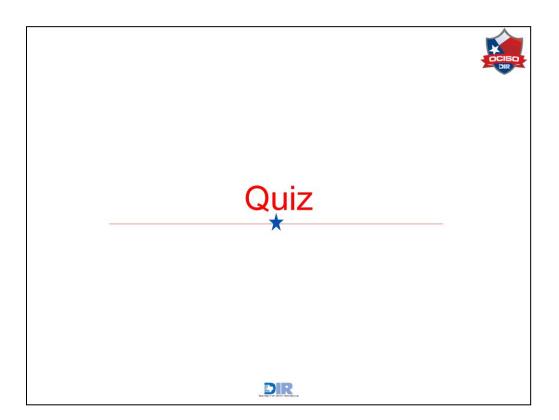

The next stage of this training is a brief quiz to check your learning. Click Next to continue.

| By default, the only policies available in the policy<br>portion of Archer are those pertaining to TAC 202.<br>Nowever, you have the option to add your own<br>policies. | Archer      | Policy Quiz                      |
|----------------------------------------------------------------------------------------------------|-------------|----------------------------------|
| D fate                                                                                                    | Quiz - 1    | 0 questions                      |
|                                                                                                    | Last Mod    | dified: Mar 16, 2016 at 09:55 PM |
|                                                                                                    |             |                                  |
| PROPERTIES                                                                                                    |             |                                  |
| On passing, 'Finish' b                                                                                                    | utton:      | Goes to Next Slide               |
| On failing, 'Finish' bu                                                                                                    | tton:       | Goes to Next Slide               |
| Allow user to leave q                                                                                                    | uiz:        | After user has completed quiz    |
| User may view slides                                                                                                    | after quiz: | <u>At any time</u>               |
| Show in menu as:                                                                                                    |             | Multiple items                   |
| Edit in Quiz                                                                                                    | maker       | Contraction Edit Properties      |

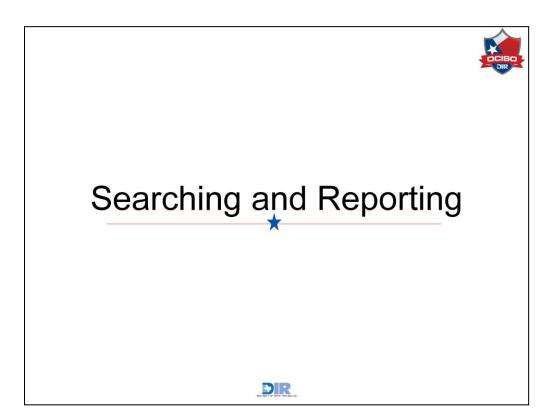

Now that you know how to work with policy-related records in Archer, let's talk about how you can go back and find records at a later time.

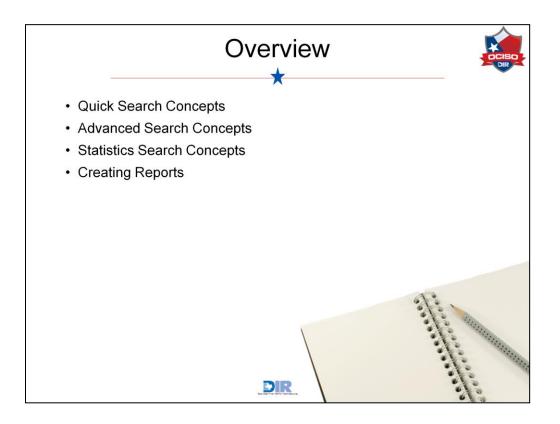

Searching gives you the ability to locate specific records within content applications and to display values from multiple records on your screen. After running a search, you can save the search criteria as a named report, enabling you to easily access your search results at any time.

The application provides two primary methods of searching:

- Quick Search (from the top frame)
- Advanced Search (from the Navigation Menu)
- Statistics Searching allows you to create charts and graphs
- Creating Reports is simply a process to save the searches you have created

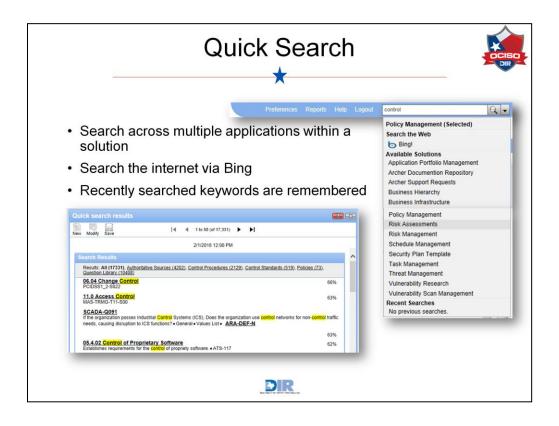

The Quick Search feature in the top frame of the interface allows you to perform a keyword search in multiple Applications within a single Solution. The first selection in the dropdown will default to the first Solution in the current Workspace, but you may select another Solution to search, or even search the Internet using Bing. A list of your recently used keywords will appear at the bottom of the dropdown menu.

In this example, we have searched for the word "Control" in the Risk Assessments solution. The listing at the top of the search results shows us that 48 records were found that contain that keyword: 8 Application Assessment records, 10 Applications records, 13 Information Types records, and so on. Clicking any of the application names would lead us to a subset of the overall search results. Clicking a hyperlink in the search results shown below will take us to the linked record.

|                             | *                                  |
|-----------------------------|------------------------------------|
| Query Types                 | Example                            |
| Single keyword term         | Document                           |
| Phrase                      | "important document"               |
| Boolean Operators           | Important AND (OR/NOT) document    |
| Wildcard (single character) | Doc?ment                           |
| Wildcard (multi-character)  | document*                          |
| Fuzzy search                | document~                          |
| Grouping                    | (important OR urgent) AND document |
| Proximity Search            | "important document"~5             |

You can use a widely accepted set of search operators to produce complex keyword searches. You may be familiar with some of these.

- Running a search using a **Single Keyword Term** searches the system for all records containing that word. In this case, it will return a listing of all records with the word *document* in it.
- When searching a **Phrase**, such as "important document," it is essential to enclose your phrase in quotation marks. If you do not use quotation marks, your search will return all records that contain the term "important" OR the term "document."
- **Boolean Operators** allow you to include or exclude terms using capitalized operators of AND, OR, and NOT. You must capitalize each operator in order to run your search effectively.
  - Using AND returns records including both terms "Important" and "Document"
  - Using OR returns records including either "Important" or "Document"
  - Using NOT returns records including the term "Important" but not the term "Document"
- The Wildcard operator can either be for a single character or a whole term.
  - The most common way to run a single character wildcard search is to place a question mark in place of any letter in the word. Running this wildcard search will return any records that might have a typo in the term. In this example, we have replaced the "u" in document with a question mark (doc?ment). The search will return records such as docoment, dockment, and docament. All letters in the term will be matched, but the question mark tells the system to look for any character in that spot.
  - Searching an entire term as a wildcard search looks a little different. Use an asterisk after a string of characters to include terms that match your specified characters, and any characters the system finds attached to them. For example, a search on document\* will return documents, documenting, and documented.
- A **Fuzzy Search** returns all records that contain the term "document" and any other term that is similar in spelling. Fuzzy searching enables you to search for keywords that may be misspelled within records, so if you

search for "document~", your search will also return records that contain "dokument," "documant," etc. Please note that the tilde symbol (~) must appear directly after the term with no space between the term and the symbol.

- A **Grouping** search combines Boolean operators to search for a specific string of terms. In this example, we have (important OR urgent) AND document. This search will return records including "important document" and "urgent document."
- The **Proximity** search returns records in which the keywords are within the specified number of words from each other. In the example given, records will be returned only where "important" OR "urgent" is within 5 words of the word "document".

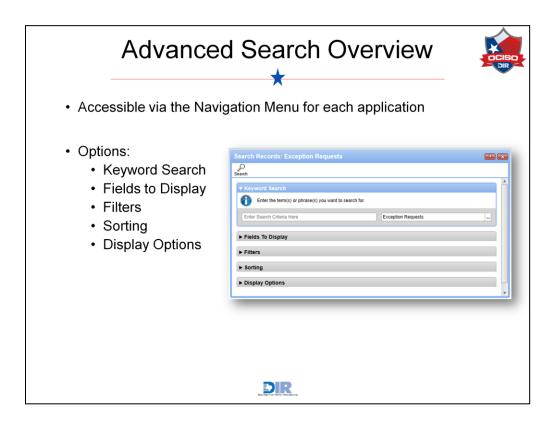

From the Navigation Menu, you can execute an advanced Search by clicking the Search Records link under any content application.

Clicking this link opens the Search page for that application, which enables you to keyword search for specific records, to format the display of your search results and to define filter criteria to narrow the results of your searches.

| Keyword S                                                                                                    | Search                         |
|----------------------------------------------------------------------------------------------------|--------------------------------|
| <ul> <li>Enter keyword(s) and/or phrases</li> <li>Search the targeted application</li> <li>Can include other applications in th<br/>been established</li> </ul> | e search once relationship has |
| Keyword Search     Enter the term(s) or phrase(s) you want to search for. In Review AND AC-01                                                                   | Exception Requests             |
|                                                                                                    |                                |
|                                                                                                    |                                |

The Keyword Search option allows for the same search operators as the Quick Search. Unlike the Quick Search, which searches all Applications in a single Module, the Keyword Search on the Advanced Search page searches within a single Application. This allows for a more targeted search. If you create a relationship between two applications, you can use the ellipsis button to request that the keyword be searched in both applications. We'll explore that on the next slide.

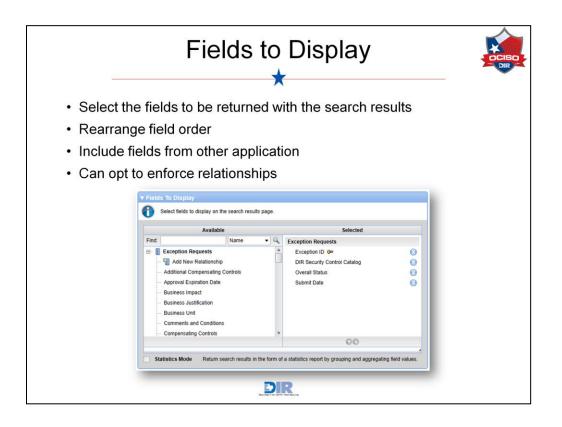

In the Fields to Display section, you can select the fields of data that should display in your search results. Once you have selected your fields to display, you can also arrange those fields so they display in the desired order.

If the application you are searching in is related to another, you can click Add New Relationship to create a searching relationship between the Applications. You can then select fields from the related application to display in your search results.

Once you have created relationships for searching purposes, you can click the Configure Relationships link to require the system to only return records from the first application that also have a related record within the second application. For example, you might show all Control Procedures that have one or more Exceptions associated to them.

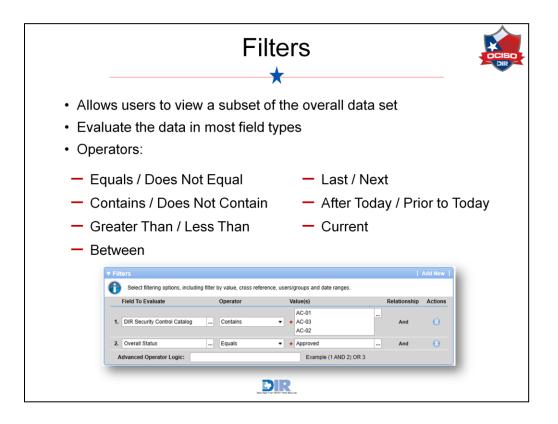

The Filters section allows you to specify a subset of information to be found. For example, if you wanted to look for all Exception Requests with an Overall Status of Approved, you would filter on the *Overall Status* field to Equal "Approved." You can combine multiple filters, and can also specify the logic to be used related to the filters, such as "(filter 1 AND filter 2) OR filter 3."

|          |                                                                    | Curren                                    | t User Filter                                        |                              |
|----------|--------------------------------------------------------------------|-------------------------------------------|------------------------------------------------------|------------------------------|
| •        | Available for fie                                                  | lds that refer                            | rence user accounts                                  |                              |
| •        | Allows the creat rather than indiv                                 |                                           | le report to display u<br>s for every user           | ser-specific data            |
| •        |                                                                    |                                           | ered to display appro                                | opriate information          |
|          | based on the us                                                    | ser executing                             | g the report                                         |                              |
|          |                                                                    |                                           |                                                      |                              |
| V FI     | Iters                                                              |                                           |                                                      | Add New                      |
| A        |                                                                    | ding filter by value, cross r             | reference, users/groups and date ranges.             | Add New                      |
| 6        |                                                                    | ding filter by value, cross r<br>Operator | reference, users/groups and date ranges.<br>Value(s) | Add New Relationship Actions |
| -<br>1.  | Select filtering options, includ<br>Field To Evaluate              |                                           |                                                      |                              |
| 6        | Select filtering options, includ<br>Field To Evaluate<br>Submitter | Operator                                  | Value(s)                                             | Relationship Actions         |
| 1.<br>2. | Select filtering options, includ<br>Field To Evaluate<br>Submitter | Operator<br>Equals                        | Value(s)                                             | Relationship Actions         |
| 1.<br>2. | Select filtering options, includ<br>Field To Evaluate<br>Submitter | Operator<br>Equals                        | Value(s)  Current User                               | Relationship Actions         |
| 1.<br>2. | Select filtering options, includ<br>Field To Evaluate<br>Submitter | Operator<br>Equals                        | Value(s)  Current User                               | Relationship Actions         |
| 1.<br>2. | Select filtering options, includ<br>Field To Evaluate<br>Submitter | Operator<br>Equals                        | Value(s)  Current User                               | Relationship Actions         |
| 1.<br>2. | Select filtering options, includ<br>Field To Evaluate<br>Submitter | Operator<br>Equals                        | Value(s)  Current User                               | Relationship Actions         |

If you want to create a report in an application with a field that references user accounts, you can filter your search results so they display only records relevant to the user who is viewing them.

The "Current User" filter allows you to create a report that dynamically adjusts content based on the user executing the report. For example, you could create a "My Plans" report for your Plan Managers team.

- When Plan Manager A executes the report, only the plans assigned to him would be displayed.
- When Plan Manager B executes the report, only the plans assigned to her would be displayed.

Using this feature, you can create a report that will display information dynamically, dependent upon the current user.

|                                   | Sor                                | ting                                  |             |
|-----------------------------------|------------------------------------|---------------------------------------|-------------|
| Sort on multiple                  | fields by ascene                   | ding or descending                    | g order     |
| Enable grouping                   | g if desired                       |                                       |             |
|                                   |                                    |                                       | <b>L</b> AZ |
| Sorting                           |                                    |                                       | Add New     |
|                                   | w to sort your data. You can chool | ose to sort ascending or descending a |             |
| 0                                 |                                    | 0                                     |             |
| Select fields from the list below | Order                              | Grouping                              | Actions     |
| Select fields from the list below | Order Ascending Ascending          | Grouping     Enabled     Disabled     |             |

The Sorting section allows you to define how you want the search results to be sorted. If you do not specify any sorting here, the records will be sorted based on their key fields. You can always click on column headers in the actual search results to sort the results later as well.

|                                                                                                    | Display O                                                                                                    | ptions              |                  |     |
|----------------------------------------------------------------------------------------------------|----------------------------------------------------------------------------------------------------|---------------------|------------------|-----|
| Display format                                                                                                    | ontions:                                                                                                    |                     |                  |     |
| <ul> <li>Column – H</li> </ul>                                                                                             | 8                                                                                                    |                     |                  |     |
| 10                                                                                                    |                                                                                                    |                     |                  |     |
| <ul> <li>Column – Fl</li> </ul>                                                                                            | at                                                                                                    |                     |                  |     |
| Row                                                                                                    |                                                                                                    |                     |                  |     |
| <ul> <li>Summary</li> </ul>                                                                                                |                                                                                                    |                     |                  |     |
| Card                                                                                                    |                                                                                                    |                     |                  |     |
| Calendar                                                                                                    |                                                                                                    |                     |                  |     |
|                                                                                                    |                                                                                                    |                     |                  |     |
| <ul> <li>Can limit the nu</li> </ul>                                                                                       | umber of records retu                                                                                                    | irned               |                  |     |
|                                                                                                    | s so that the column                                                                                                    | nomoo romo          | in visible ee v  |     |
| <ul> <li>Can fix header</li> </ul>                                                                                         |                                                                                                    |                     | in visible as ti | ser |
| <ul> <li>Can fix headers</li> <li>scrolls</li> </ul>                                                                       |                                                                                                    | names rema          | in visible as u  | ser |
| scrolls                                                                                                    |                                                                                                    |                     | in visible as u  | ser |
| SCROIIS                                                                                                    | play options, including sort order, results format, heading options an                                                                                                    | d results per page. |                  | ser |
| scrolls                                                                                                    |                                                                                                    |                     | All Records      | ser |
| SCROIIS                                                                                                    | play options, including sort order, results format, heading options an<br>Column - Hierarchical                                                                                                    | d results per page. |                  | ser |
| SCROIIS                                                                                                    | play options, including sort order, results format, heading options an<br>Column - Hierarchical<br>50<br>Criteria Display search criteria<br>Date Display date<br>sults Expand all grids for dates when viewing the result set.                                                               | S results per page. |                  | ser |
| Scrolls  Pisplay Option  Configure de  Configure de  Configure de  Results Per Page: Headings:  Expand All Re  Fix Headers | play options, including sort order, results format, heading options an<br>Column - Hierarchical<br>50<br>Criteria Display search criteria<br>Dote Display date<br>suffs Expand all grids for data refurmed in ofter applications, sub<br>Fick the column bedres when winering the result set. | S results per page. |                  | ser |

Six display options are available for standard searches:

- Column Hierarchical
- Column Flat
- Row
- Summary
- Card
- Calendar

In addition, you may adjust the number of results returned per page and/or opt to only display a finite total of records (i.e. display only 10 of the possible 5,000 records.)

Just as you can freeze the top row of cells in Excel to serve as column headers, you can perform a similar function in Archer by fixing the headers in a search.

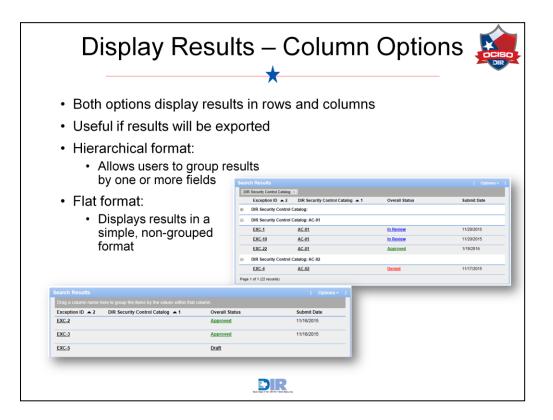

The column display options are hierarchical and flat. Hierarchical results will allow you to group your results by a common field. Flat results look similar to a simple spreadsheet with all selected fields displayed in a grid.

| Dis                                  | play Results – Row<br>★                                                                                                    |                         |
|--------------------------------------|----------------------------------------------------------------------------------------------------|-------------------------|
|                                      | ds are stacked vertically<br>rated by horizontal lines                                                                                                    |                         |
| Useful if results<br>will be printed | Exception Requests         Windowski         Windowski         Windowski         Undowski         Undowski | Refer Export Print Ensu |

The Row format allows you to create a clean report with each record's fields separated from the one below by a horizontal line.

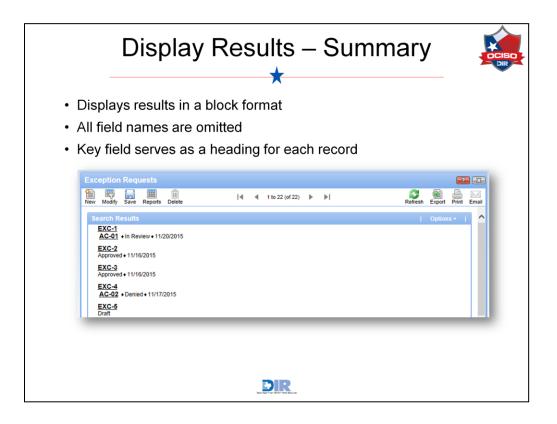

The Summary option allows you to display results in a block format. The values in each selected field are shown, but the actual field names are excluded in this view.

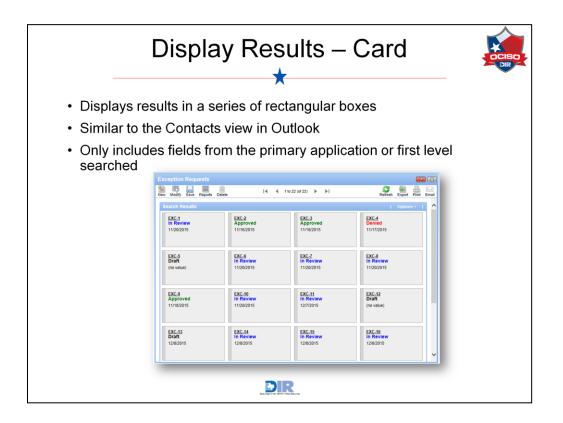

The Card display option allows you to mimic the Microsoft Outlook Contacts view. Only a small number of fields will be shown in this view, regardless of how many fields are selected for display.

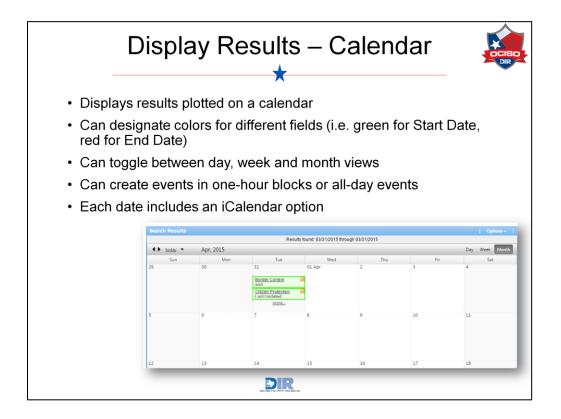

The Calendar display option allows you to plot dates in a calendar format, and you can specify different colors for different fields (for example, a "Reported Date" field might be displayed in red, and a "Resolved Date" field in green.) The Calendar option allows you to display results in day, week, and month views. Each calendar item includes an iCalendar icon to allow users to easily add important dates to their own Outlook calendars.

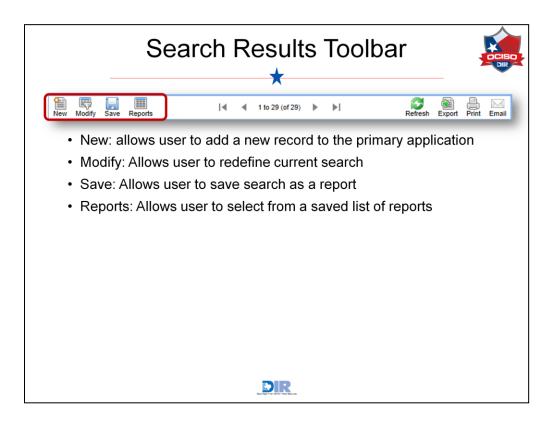

Any time you run a search, you will see a new toolbar at the top of the search results.

- New allows you to add a new record to the primary application from your results.
- Modify allows you to redefine your search criteria and run the search again.
- Save allows you to save your search criteria as a report that can be executed as often as you wish.
- Reports allows to quickly execute reports previously saved from the primary application of your search.

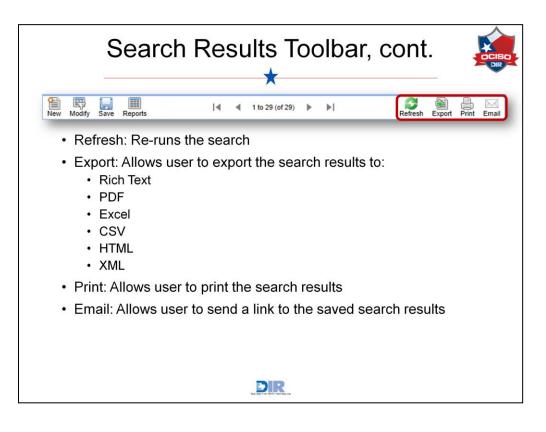

- Refresh re-runs the same search again to display the records that now match the search criteria.
- Export allows you to export the records from your search into a variety of available formats.
- Print allows you to print your search results.
- Email this icon becomes active only after you have saved search results as a report. Clicking this icon will open a new email message that includes a link to the saved report. Just as with the linked emails you can send from an individual record, the recipient of the email must have appropriate access rights established to access the link. The actual report itself is not sent with this icon.

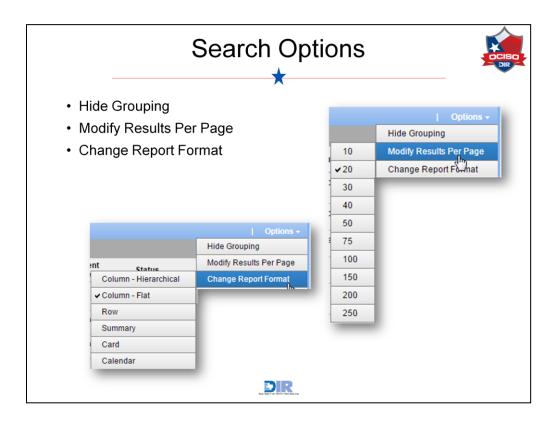

Within each Search Results page, there is an Options dropdown menu in the upper right corner. Depending on the type of search run, you may see the following options:

- Hide Grouping Selecting to hide the grouping option will remove the gray "grouping" area that appears just below the same bar that includes the Options dropdown menu.
- Modify Results Per Page This option allows you to extend (or reduce) the number of results returned per page. Options include 10 through 250 results per page.
- Change Report Format This option allows you to change the search results format displayed without having to return to the Display Options section of the Advanced Search page.

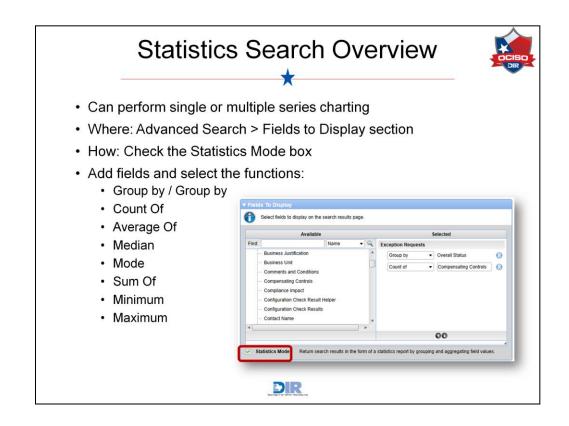

The Search page also provides controls for creating statistical reports by grouping and aggregating field values. To run a statistics search, complete the following steps:

- 1. Select the Statistics Mode checkbox, which is located under the Available list in the Fields to Display section. Selecting this option will clear any selected display fields, enabling you to create your statistical report from scratch.
- 2. Add the field(s) on which you want to apply grouping or aggregate functions.
- 3. Select the grouping or aggregate function you want to apply. Grouping and aggregate functions include the following options:
  - Group by / Group by (day, week, month, quarter)
  - Count Of
  - Average Of (numeric and voting fields only)
  - Median (numeric and voting fields only) This is the centermost value
  - Mode (numeric and voting fields only) This is the value that occurs most often
  - Sum Of (numeric and voting fields only)
  - Minimum (date, numeric and voting fields only)
  - Maximum (date, numeric and voting fields only)
- 4. Run your search.

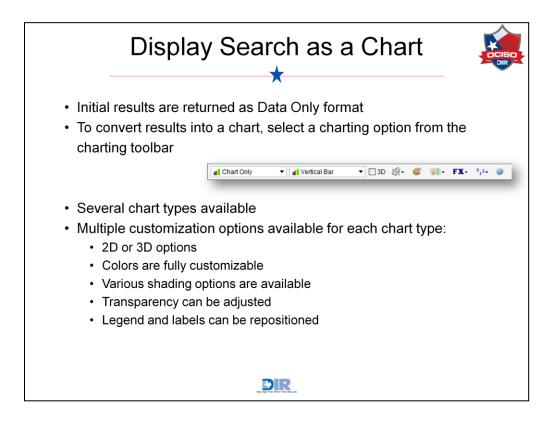

When you execute a statistics search, the results of your search will initially display as statistical data in a table. Assuming your search results are chartable, a new Charting toolbar will appear at the top of the search results. This toolbar allows you to display this data in chart form, which provides you with a more concise, visual presentation of the information. We will discuss each of these toolbar options in a moment.

To enable the charting feature, the "Group by" function must be the first function listed in the Selected pane within the Fields to Display section on the Advanced Search page. If an aggregate function is listed first, the Charting toolbar will not display.

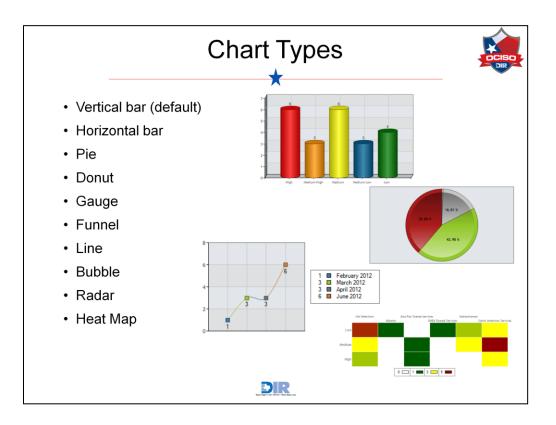

Based on the search performed, various chart types may be available for you to further customize your report. Each chart type carries its own customization options that we'll explore as we look at the charting toolbar.

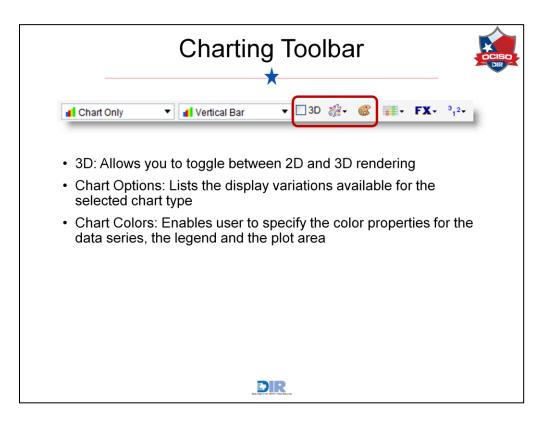

- The 3D checkbox allows you to toggle between 2D and 3D rendering of a chart.
- The Chart Options dropdown menu lists the display variations available for the selected chart type. Any time you change the chart type, the Chart Options dropdown menu is dynamically updated to display the correct options for the selected chart type.
- Clicking the Chart Colors icon opens the Chart Colors dialog, which enables you to specify the color properties for the data series, the legend and the plot area.

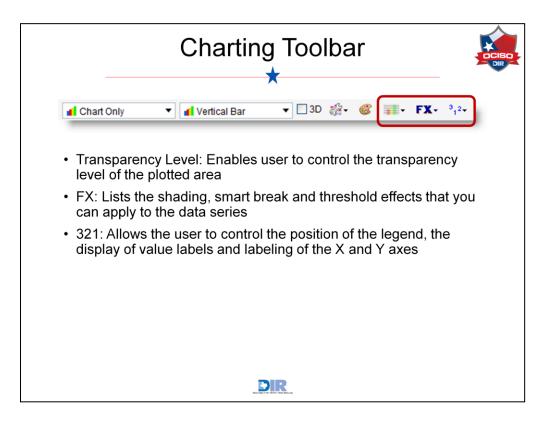

- The Transparency Level dropdown menu enables you to display the chart's data series as opaque (solid) or transparent to some degree. Available transparency levels include 25%, 50% and 75%. By default, data series are displayed as Opaque.
- The Shading Effects dropdown menu lists the shading (light casting) effects that you can apply to the data series based on the currently selected chart type and whether the chart is set to display in a 2D or 3D format.
- The 321 dropdown menu provides the options for positioning the legend relative to the plot area of the chart. By default, the legend position is set to Top Right. This also controls the Value Labels with options for displaying numeric value labels relative to series data points (e.g., bars or pie slices) within a chart. The available options vary depending on the selected chart type.

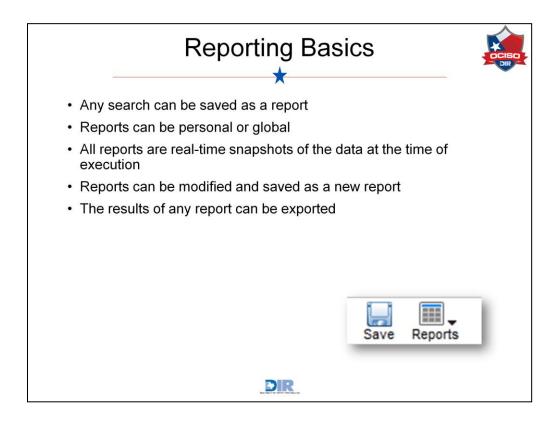

Let's go back and talk about the Save and Reports icon on the Search Results toolbar. Once you have created a search that you want to save to run again at another time, click the Save icon in the toolbar. Depending on your level of access for the Application you're searching, you may be able to save the report as a global report, which you can then share with others. All reports are simply a saved set of search criteria, so each time you access a report, you're actually re-running the search. This ensures you always have real-time data in your report. Once a report has been saved, it can later be modified and either saved as an entirely new report, or the changes can be saved to the original report. Reports can be displayed in iViews on a dashboard, can be exported into a variety of formats, and can be accessed from either the Reports icon dropdown arrow or the Master Reports Listing at the top of the Archer interface.

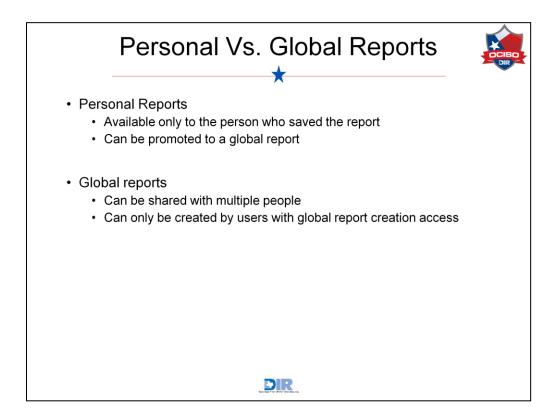

A Personal report is a private report. Only the user who created it can access it. You can send a link to your Personal report to another user, but when that user opens the link, the report will be re-run using the criteria from your search. Note that if you are trying to send a set of records to another user, you should use the export icon. Exporting your results ensures the information you want to send will be sent without re-running the search.

A Global report is a report that can be shared with other users. Other users will be able to see a Global report in the Master Reports Listing and other areas where reports are shown (Dashboard, Navigation Menu, Reports icon.) Global reports may be permissioned to all other users, a select group of users, or even just one other person. Only users with some kind of administrative access will have the option to save Global reports.

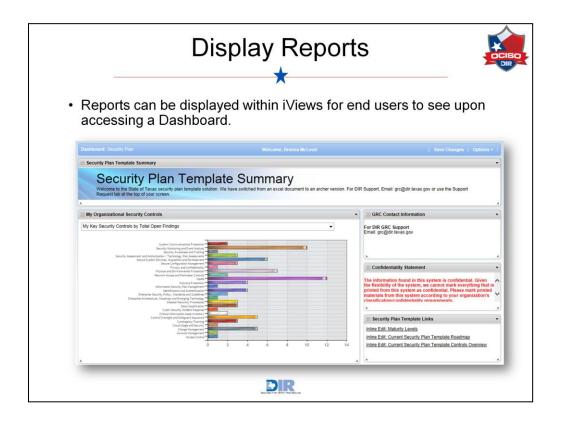

Once saved, reports can be also displayed within iViews for end users to see upon accessing a Dashboard, bringing us full circle.

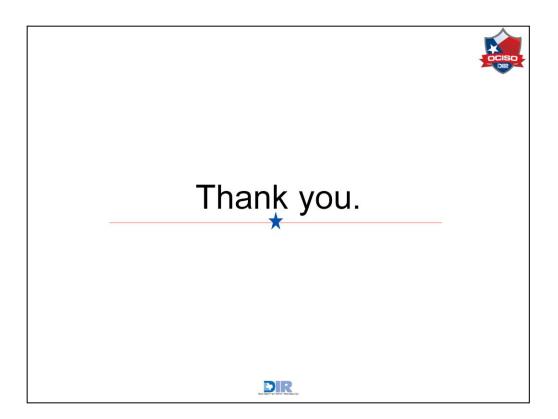

This concludes Policy Management End User Training in the Archer system. As always, we thank you for your time.